#### **МИНИСТЕРСТВО ОБРАЗОВАНИЯ И НАУКИ РЕСПУБЛИКИ ДАГЕСТАН**

Государственное бюджетное профессиональное образовательное учреждение среднего профессионального образования РД «Профессионально- педагогический колледж имени М. М. Меджидова»

# **УЧЕБНО-МЕТОДИЧЕСКИЙ КОМПЛЕКС**

# **ПО ДИСЦИПЛИНЕ**

### **ОУД 07. Информатика**

«Математический и общий естественнонаучный цикл» основной профессиональной образовательной программы по специальностям

**53.02.01 « Музыкальное образование» 54.02.06 «Изобразительное искусство и черчение» 44.02.02 «Преподавание в начальных классах»**

Учебно-методический комплекс по дисциплинеОУД 07. Информатика *составлен* в соответствии с требованиями к минимуму результатов освоения дисциплины, изложенными в Федеральном государственном стандарте среднего профессионального образования по специальностям:53.02.01.«Музыкальное образование», 54.02.06 «Изобразительное искусство и черчение», 44.02.02 «Преподавание в начальных классах», утвержденном приказом Министерства образования и науки РФ от «28» сентября 2009 г. № 355.

Учебно-методический комплекс по дисциплине (далее УМКД)ОУД 07. «Информатика» входит в «Математический и общий естественнонаучный цикл» и является частью основной профессиональной образовательной программы ГБПОУ РД «Профессионально-педагогический колледж им.М.М.Меджидова» по дисциплине ОУД 07. «Информатика», разработанной в соответствии с примерной программой и ФГОС СПО.

Учебно-методический комплекс по дисциплине «Информатика» адресован студентам очной формы обучения.

УМКД включает теоретический блок, перечень практических занятий и/или лабораторных работ, задания по самостоятельному изучению тем дисциплины, вопросы для самоконтроля, перечень точек рубежного контроля, а также вопросы и задания по промежуточной аттестации.

Разработчик: Бондаренко Наталья Валерьевна, преподаватель дисциплин профессионального цикла ГБПОУ РД «Профессионально-педагогический колледж имени М.М.Меджидова».

# **СОДЕРЖАНИЕ**

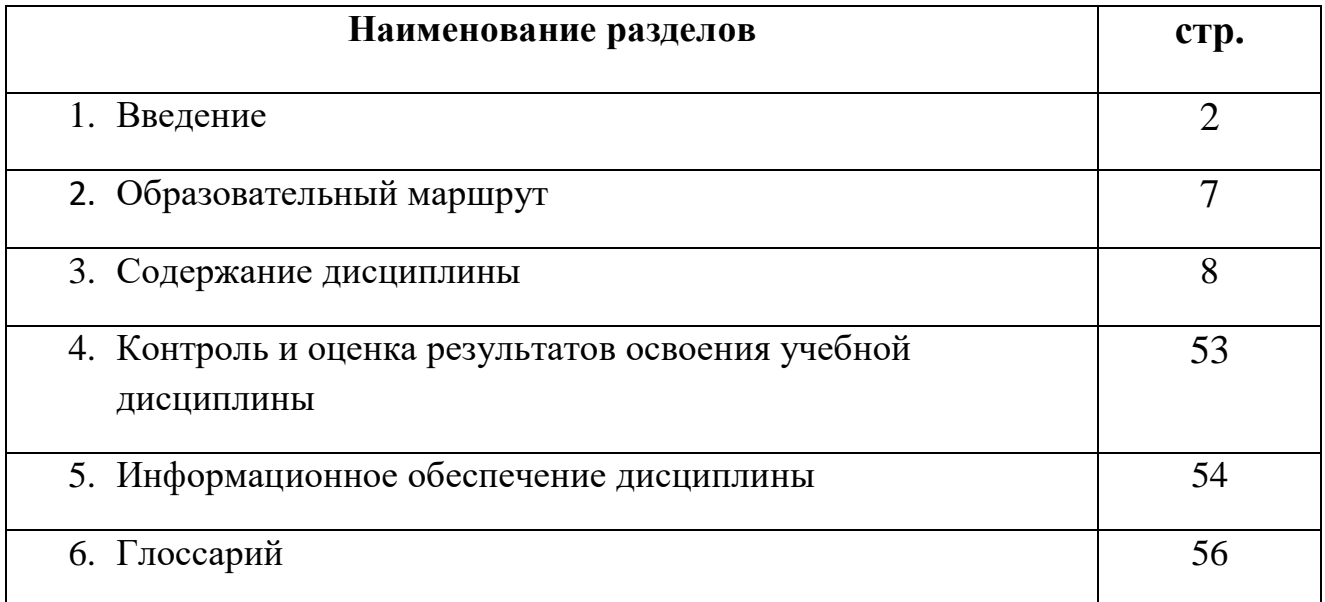

# **УВАЖАЕМЫЙ СТУДЕНТ!**

Учебно-методический комплекс по дисциплине«Информатика»создан Вам в помощь для работы на занятиях, при выполнении домашнего задания и подготовки к текущему и итоговому контролю по дисциплине.

УМК по дисциплиневключает теоретический блок, перечень практических занятий, задания для самостоятельного изучения тем дисциплины, вопросы для самоконтроля, перечень точек рубежного контроля, а также вопросы и задания по промежуточной аттестации (при наличии экзамена).

Приступая к изучению новой учебной дисциплины, Вы должны внимательно изучить список рекомендованной основной и вспомогательной литературы. Из всего массива рекомендованной литературы следует опираться на литературу, указанную как основную.

По каждой теме в УМК перечислены основные понятия и термины, вопросы, необходимые для изучения (план изучения темы), а также краткая информация по каждому вопросу из подлежащих изучению. Наличие тезисной информации по теме позволит Вам вспомнить ключевые моменты, рассмотренные преподавателем на занятии.

Основные понятия, используемые при изучении содержания дисциплины, приведены в глоссарии.

После изучения теоретического блока приведен перечень практических работ, выполнение которых обязательно. Наличие положительной оценки по практическим необходимо для получения зачета по дисциплине, поэтому в случае отсутствия на уроке по уважительной или неуважительной причине Вам потребуется найти время и выполнить пропущенную работу.

В процессе изучения дисциплины предусмотрена самостоятельная внеаудиторная работа, включающая самостоятельное изучение теоретического материала по темам.

Содержание рубежного контроля (точек рубежного контроля) разработано на основе вопросов самоконтроля, приведенных по каждой теме.

По итогам изучения дисциплины проводится дифференцированный зачет.

В результате освоения учебной дисциплины обучающийся должен **уметь:** 

Оценивать достоверность информации, сопоставляя различные источники.

Распознавать информационные процессы в различных системах.

Использовать готовые информационные модели, оценивать их соответствие реальному объекту и целям моделирования.

Осуществлять выбор способа представления информации в соответствии с поставленной задачей.

Иллюстрировать учебные работы с использованием средств информационных технологий.

Создавать информационные объекты сложной структуры, в том числе гипертекстовые.

Просматривать, создавать, редактировать, сохранять записи в базах данных.

Осуществлять поиск информации в базах данных, компьютерных сетях и пр.

Представлять числовую информацию различными способами (таблица, массив, график, диаграмма и пр.)

Соблюдать правила техники безопасности и гигиенические рекомендации при использовании средств ИКТ.

В результате освоения учебной дисциплины обучающийся должен **знать:**

Различные подходы к определению понятия «информация».

Различать методы измерения количества информации: вероятностный и алфавитный. Знать единицы измерения информации.

Назначение наиболее распространенных средств автоматизации информационной деятельности (текстовых редакторов, текстовых процессоров, графических редакторов, электронных таблиц, баз данных, компьютерных сетей).

Назначение и виды информационных моделей, описывающих реальные объекты или процессы.

Использование алгоритма как модели автоматизации деятельности. Назначение и функции операционных систем.

#### **1.4. Рекомендуемое количество часов на освоение примерной программы учебной дисциплины:**

максимальной учебной нагрузки обучающегося109 часов, в том числе: обязательной аудиторной учебной нагрузки обучающегося 78часов; самостоятельной работы обучающегося31 час.

**Внимание!** Если в ходе изучения дисциплины у Вас возникают трудности, то Вы всегда можете к преподавателю прийти на дополнительные занятия, которые проводятся согласно графику. Время проведения дополнительных занятий Вы сможете узнать у преподавателя, а также познакомившись с графиком их проведения, размещенном на двери кабинета преподавателя.

В случае, если Вы пропустили занятия, Вы также всегда можете прийти на консультацию к преподавателю в часы дополнительных занятий.

#### **ОБРАЗОВАТЕЛЬНЫЙ МАРШРУТ ПО ДИСЦИПЛИНЕ**

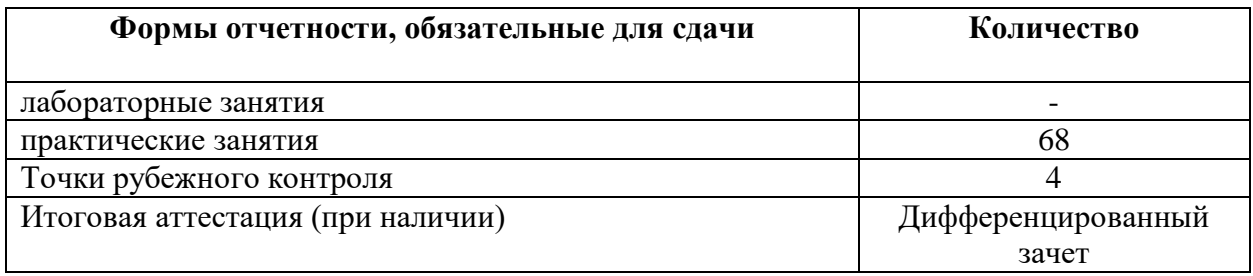

**Желаем Вам удачи!**

# **2. СТРУКТУРА И СОДЕРЖАНИЕ УЧЕБНОЙ ДИСЦИПЛИНЫ**

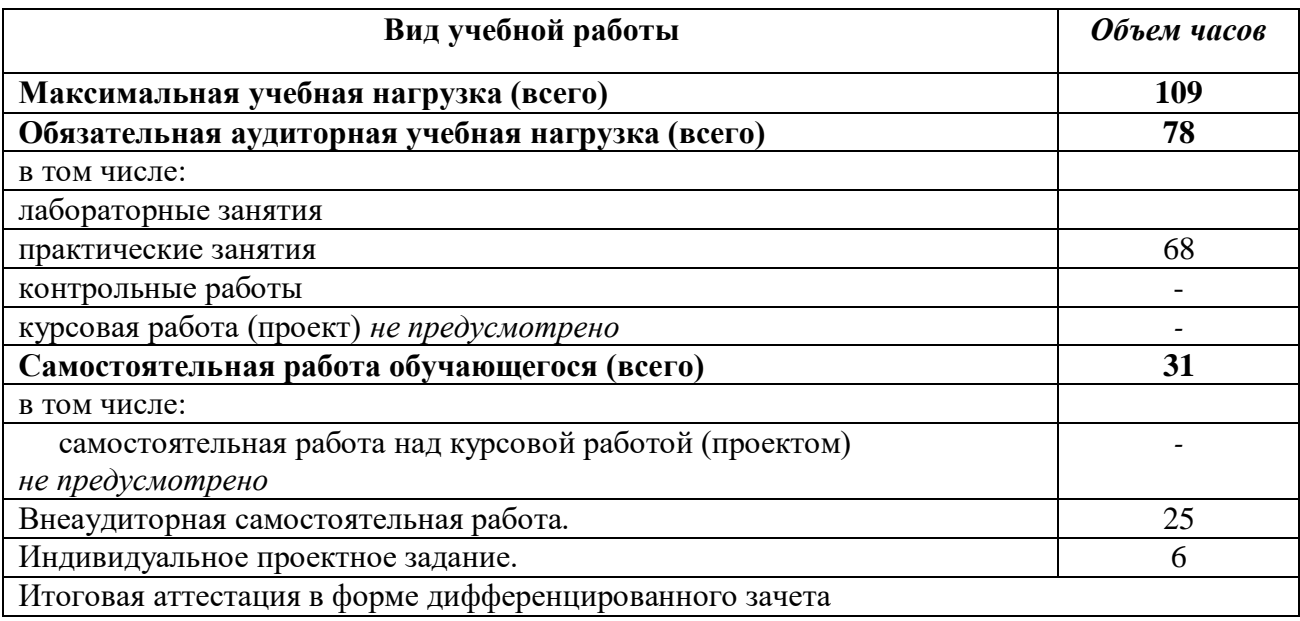

# **2.1. Объем учебной дисциплины и виды учебной работы.**

#### **2.1.Примерный тематический план и содержание учебной дисциплины «Информатика и информационно-коммуникационные технологии (ИКТ) в профессиональной деятельности»**

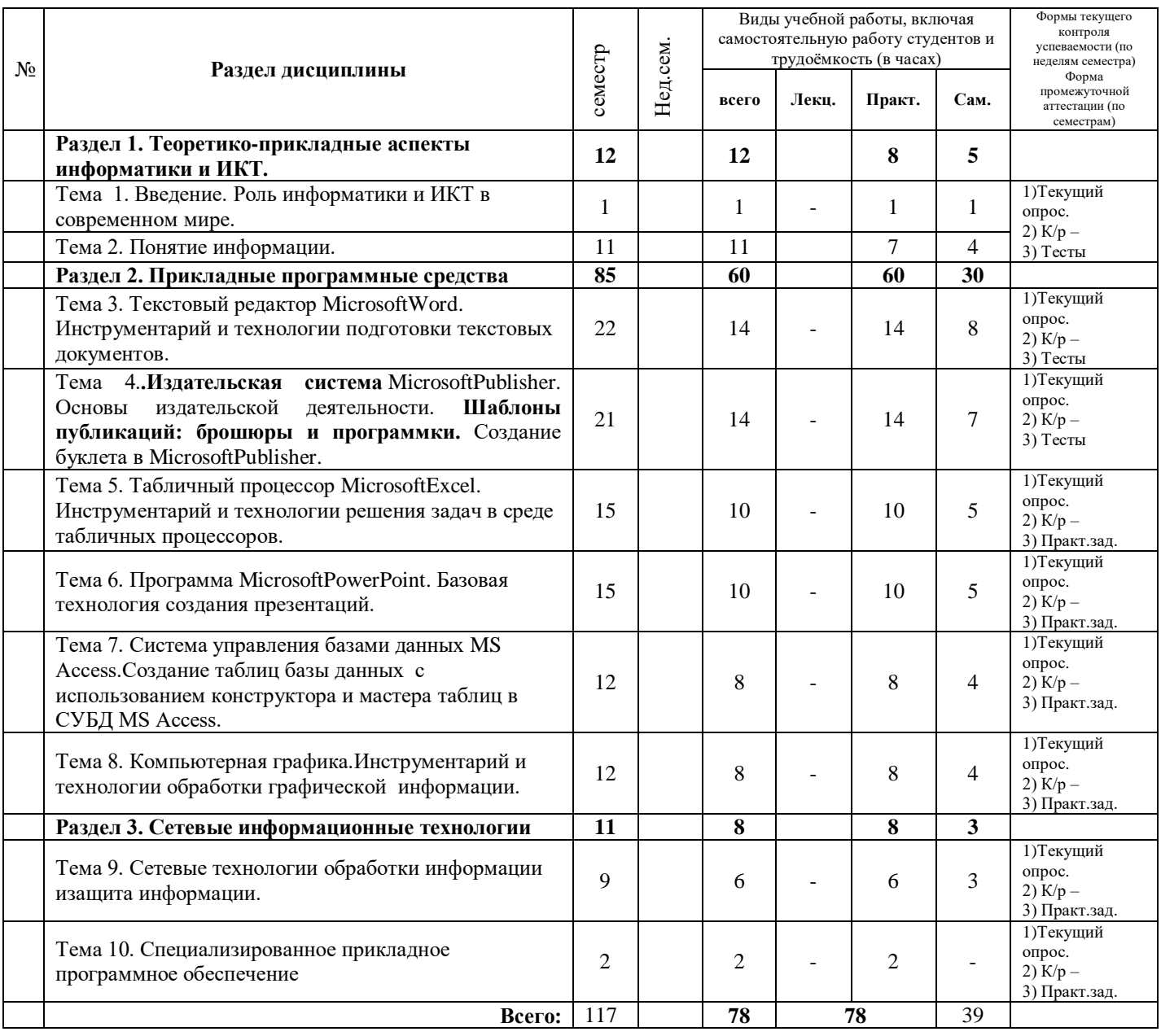

**3.3. Содержание курса. Содержание разделов дисциплины.**

**Раздел I. Информация, информационные процессы, информационное общество**

**Тема 1.1. Введение. Обобщающие сведения об информации и информатике. Информационные процессы в живой природе, обществе, технике.** 

*1) Цели:* определить и осознать роль информатики в современно обществе; ознакомить с главными функциями и задачами информатики; раскрыть содержание понятий: информационное общество, информационная культура, общие закономерности информационных процессов в природе, обществе, технических системах.

*2) Содержание темы:* Наука информатика. Предпосылки ее возникновения. Информация. Свойства информации. Представление об основных видах информационных процессов.

*3) Квалификационные требования:*

*Учащийся должен иметь представление:*

о роли и месте информатики в современном мире;

об основных этапах развития компьютерной техники;

о значении дисциплины Информатика для профессии.

*4) Задания для аудиторной самостоятельной работы:*

1. Заполнить терминологический словарь.

*5) Задания для внеаудиторной самостоятельной работы:*

1. Подготовить реферат на одну из тем:

«Роль и место информатики в современном обществе»,

 «Информационный ресурс – основа информатизации железнодорожной деятельности» (см. Приложение 6 «Общие требования к оформлению рефератов»).

3. Составить кроссворд (используя основные понятия из области информатики).

*6) Контроль результатов самостоятельной работы:*

индивидуальный (проверка заданий входного контроля, проверка кроссворда и заслушивание рефератов).

*7) Вопросы для самоконтроля:*

- 1. Что такое информационная культура?
- 2. Дайте определение информатики. Что изучает информатика?
- 3. Перечислите этапы развития компьютерной техники.
- 4. Какую роль в развитии наук играет информатика?

#### **1.2. ЕДИНИЦЫ ИЗМЕРЕНИЯ ИНФОРМАЦИИ. ИНФОРМАЦИОННЫЕ ПРОЦЕССЫ.**

*1) Цели:* Дать определение понятию «Информация», «свойства информации». «символ», «единицы измерения информации», «носители информации». Дать определение понятию «информационный процесс», рассмотреть основные информационные процессы.

*2) Содержание темы:* **Информация, виды информации, свойства информации, носители информации.** Информационные процессы. Поиск, сбор, хранение, передача, обработка, защита, удаление информации. Информационные процессы в живой природе, технике. Примеры информационных процессов. Составление учащимися краткого конспекта нового материала.

*3) Квалификационные требования:*

*Учащийся должен иметь представление:*

об информации, ее видах, свойствах и единицах измерения.

*4) Задания для аудиторной самостоятельной работы:*

1. Заполнить терминологический словарь.

*5) Практическая работа:*

Выполнить задания входного контроля (см. Приложение 1 «Входной контроль»).

*6) Задания для внеаудиторной самостоятельной работы:*

Подготовка реферативных сообщений

- Этапы развития технических средств.
- Информационные ресурсы общества
- Тенденции развития рынка информационных технологий
- Программа и перспективы информатизации России
- Информационное общество в России XXI века

- Информационная культура личности

7) Контроль результатов самостоятельной работы:

индивидуальный (проверка заданий входного контроля, проверка кроссворда и заслушивание рефератов).

8) Вопросы для самоконтроля:

Дать определение понятию «Информация». Перечислите свойства информации?

Перечислите единицы измерения информации.

Приведите примеры информационных процессов.

#### Краткое изложение теоретических вопросов:

Информация - это знания или сведения о ком-либо или о чем-либо которые можно собирать, хранить, передавать, обрабатывать, использовать.

2.2. СВОЙСТВА ИНФОРМАЦИИ:

Свойства информации:

Объективность

Достоверность (правдивость)

Полнота (информация достаточна для принятия решения)

Актуальность (своевременность)

Полезность (ценность) (практическая ценность)

Распознаваемость (понятность, ясность) (известные термины, язык изложения)

Определения информации:

в быту: информация - это сведения об окружающем мире и протекающих в нём процессах, воспринимаемые человеком или специальными устройствами;

в технике: информация - это сообщения, передаваемые в форме знаков или сигналов; Носители информации:

1) Любые материальные предметы (бумага, камень, дерево, стол, классная доска, ..);

2) Волны различной природы: акустические (звук), электромагнитные (свет, радиоволны), гравитационные (давление, притяжение) и т.п.;

3) состояния вещества;

4) машинные носители информации: перфоленты, перфокарты, магнитные ленты, магнитные диски, оптические диски, ..

Виды информации

По способу восприятия: визуальная, аудильная, тактильная, обонятельная, вкусовая.

По форме представления: текстовая, числовая, графическая (рисунки, чертежи, фотографии), музыкальная, комбинированная.

По общественному значению: массовая (общественно - политическая, эстетическая, обыденная), специальная (научная, производственная, техническая, управленческая), личная (знания, умения, интуиция).

2.3. ЕДИНИЦЫ ИЗМЕРЕНИЯ ИНФОРМАЦИИ.

Информация в компьютере представляется в виде символов.

Символ в компьютере - это любая буква, цифра, знак препинания, математический знак, специальный символ.

Бит может принимать одно из двух значений - 0 или 1.

Информацию считают в байтах, где 1 символ = 8 битам = 1 байту.

Байт - это единица измерения информации.

Широко используются более крупные производные **единицы информации**:

- 1 Килобайт (Кбайт) = 1024 байт = 210 байт,
- 1 Мегабайт (Мбайт) = 1024 Кбайт = 220 байт,
- 1 Гигабайт (Гбайт) = 1024 Мбайт = 230 байт.
- 1 Терабайт (Тбайт) = 1024 Гбайт = 240 байт,
- 1 Петабайт (Пбайт) = 1024 Тбайт = 250 байт.

#### **2.4. ИНФОРМАЦИОННЫЕ ПРОЦЕССЫ.**

**Информационный процесс** - совокупность последовательных действий (операций), производимых над информацией (в виде данных, сведений, фактов, идей, гипотез, теорий и пр.) для получения какого-либо результата (достижения цели).

Информационные процессы:

#### **Поиск информации**.

**Сбор информации** – занесение новых данных в телеф.книжку, измерение температуры воздуха и т.д.

**Хранение** - люди хранят информацию либо в собственной памяти, либо на каких-то внешних носителях. Чаще всего на бумаге.

**Передача** - может происходить при непосредственном разговоре между людьми, через переписку, с помощью технических средств связи: телефона, радио, телевидения, компьютерной сети.

**Обработка** – информации, любое преобразование информации (Вычисление,

логические рассуждения, кодирование, сортировка информации).

#### **Тема1.2. Кодирование информации. Формы представления информации. Системы счисления.**

#### **1. Подходы к измерению информации**

*1) Цели:*

- определить, что является основой представления информации;
- определить, какие бывают формы представления информации;
- определить, что такое код и кодирование информации;
- определить, какие единицы измерения используются для определения объема информации;
- научить измерять объемы информации.

#### *2) Содержание темы:*

Информация, как совокупность данных и методов. Свойства информации: актуальность, достоверность, полнота, адекватность, доступность. Количество информации как мера уменьшения неопределенности знаний**.** Единицы измерения информации. Определение количества информации, представленной с помощью знаковых систем.

#### *3) Квалификационные требования:*

*Учащийся должен иметь представление:*

о сущности информации, как товара.

*Учащийся должен знать:*

- определение информации;
- свойства информации;
- единицы измерения объема информации.
- *Учащийся должен уметь:*
- приводить пример информации с заданными свойствами;
- определять количество информации, представленной с помощью знаковых систем.
- *4) Задания для аудиторной самостоятельной работы:*
- 1. Заполнить таблицу:

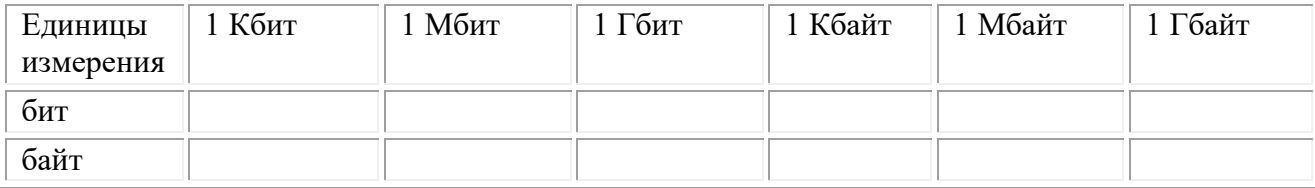

2. Сколько бит в слове «МЕГАБАЙТ»?

3. Представить в виде двоичного кода выражение: «Информатика».

4. Заполнить терминологический словарь (см. Приложение 33 «Терминологический словарь».

5) Практическая работа:

Практическая работа № 1 «Формы представления информации. Подходы к измерению информации» (см. Приложение 8).

6) Задания для внеаудиторной самостоятельной работы:

Теоретические вопросы:  $\mathbf{1}$ 

Составить ОЛК [4, стр. 13-26].

2. Решить следующие задачи:

Лопустимый объем реферата ограничен одной страницей и содержит не более 2000 знаков.  $1<sup>1</sup>$ Подечитать, сколько рефератов можно хранить в запоминающем устройстве емкостью 100 Мбайт.

 $2.$ На диске объемом 100 Мбайт подготовлена к выдаче на экран дисплея информация - 24 строки по 80 символов. Какую часть диска она занимает?

Считая, что каждый символ кодируется одним байтом, определите приблизительно 3. информационный объем:

а) журнала вашей группы;

вашего конспекта по данной теме.  $h)$ 

Человек способен различить 100 градаций яркости. Сколько бит необходимо, чтобы их  $\overline{4}$ закодировать?

Придумать способ передать изображение по телефону. Сколько времени понадобится, 5. чтобы передать фото 4 ×6 см? Сколько двоичных цифр (бит) необходимо, чтобы их закодировать?

Скорость передачи информации по каналу связи меняется в течение суток по закону V=120 6.  $\sin^2$  ( $\pi t/24 + 0.3$ ), где t - текущее время (в часах), а V - скорость передачи информации (К/ч).

а) Определить количество информации, переданной по каналу связи в течение суток.

b) Какую пропускную способность должен иметь канал связи, чтобы обеспечить бесперебойную передачу информации?

В какое время суток загруженность канала связи максимальна?

7. Юстасу необходимо передать открытым текстом следующее сообщение: Дорогой Алекс! От всей души поздравляю Вас с Новым годом. Желаю счастья, здоровья и успехов в работе. Ваш Юстас. Пеленгатор определяет место передачи, если она длится не менее 3 мин. С какой скоростью (в битах в секунду) должен передавать Юстас радиограмму? (Одна буква - один бит информации).

 $3.$ Подготовить рефераты на одну из тем:

«Информация и информационные процессы»,

«Кодирование информации» (см. Приложение 6 «Общие требования  $\bf K$ оформлению рефератов»).

7) Контроль результатов самостоятельной работы:

 $\blacktriangleright$ комбинированный (проверка OЛK, проверка правильности решения задач, заслушивание рефератов).

8) Вопросы для самоконтроля:

1. Что необходимо, чтобы получить корректную информацию?

2. Какую роль играет информация в жизни человека?

- 3. Как называется информация, получаемая человеком с помощью органов чувств?
- 4. Зависят ли свойства информации от человека получателя? Объясните.
- 5. Привести пример информации со следующими свойствами:
- $a<sub>z</sub>$ достоверная, но не полная;
- полная, но не актуальная;  $\mathbf{b}$ .
- достоверная, полная, актуальная, но не доступная;  $\mathbf{c}$ .
- d. достоверная, полная, актуальная, но не адекватная;
- е. отвечающая всем свойствам.
- 6. Описать сущность двоичного кодирования.
- 7. Какова формула нахождения количества информации?
- 8. От чего зависит количество информации?
- 9. Какими соотношениями связаны различные единицы информации?

#### Краткое изложение теоретических вопросов:

#### Тема: Кодирование информации.

Кодирование - это преобразование одной формы информации в другую с помощью некоторого кода.

Код - это правило отображения информации.

#### Существует несколько способов кодирования:

- 1. Кодирование числовой информации.
- 2. Кодирование текстовой информации.
- 3. Кодирование изображения на мониторе.
- 4. Звуковое кодирование.

Существует 5 различных кодировок букв русского алфавита: MS-DOS, Windows, Macintosh, KOII-8, ISO.

Создавать и хранить графические объекты в компьютере можно двумя способами как растровое или как векторное изображение. Для каждого типа изображений используется свой способ кодирования.

Декодирование - преобразование информации из цифровой формы в другую форму понятную человеку.

Пиксел - это минимальный элемент изображения, формируемого на экране монитора.

Плотность пикселов измеряется как количество пикселов на единицу длины. Наиболее распространены единицы, называемые кратко как dpi.

Обычно плотность пикселов для экранного изображения составляет 72 dpi или 96 dpi.

#### Тема: Числа и системы счисления

1) Цели: рассмотреть позиционную и непозиционную системы счисления, историю развития позиционной системы счисления, научить представлять числовую информацию с помощью систем счисления;

научить переводить числа из одной системы счисления в другую;

научить производить арифметические операции в позиционных системах счисления.

2) Содержание темы: Различные системы счисления: древнеегипетская десятичная непозиционная система счисления, римская система счисления, алфавитная система счисления; Позиционная система счисления.

Перевод целых чисел из одной системы счисления в другую. Перевод дробных чисел из одной системы счисления в другую. Перевод произвольных чисел. Перевод чисел из системы счисления с основанием 2 в систему счисления с основанием  $2<sup>n</sup>$  и обратно.

Арифметические операции в двоичной системе счисления: сложение, вычитание, умножение, леление.

Перевод чисел из одной системы счисления в другую, правила сложения и умножения в двоичной системе счисления, коды чисел в различных системах счисления. *3) Квалификационные требования:*

*Учащийся должен иметь представление:*

- о многообразии систем счисления. *Учащийся должен знать:*
- виды систем счисления;
- определение основания позиционной системы счисления;
- достоинства и недостатки различных систем счисления;
- перевод целых чисел из одной системы счисления в другую;
- перевод дробных чисел из одной системы счисления в другую;
- перевод произвольных чисел;
- $\triangleright$  перевод чисел из системы счисления с основанием 2 в систему счисления с основанием  $2^n$  и обратно;
- правила арифметики в двоичной системе счисления;
- правила арифметики в *q*-ой системе счисления;
- правило сложения в двоичной системе счисления;
- правило умножения в двоичной системе счисления. *Учащийся должен уметь:*
- определять количество информации, представленной с помощью знаковых систем;
- записывать десятичные числа в развернутом виде;
- записывать двоичные числа в развернутом виде;
- записывать в свернутой форме числа;
- записывать числа в двоичной, восьмеричной, шестнадцатеричной системах счисления;
- переводить целые числа из одной системы счисления в другую;
- переводить дробные числа из одной системы счисления в другую;
- переводить произвольные числа;
- $\triangleright$  переводить числа из системы счисления с основанием 2 в систему счисления с основанием  $2^n$  и обратно;
- осуществлять арифметические действия в двоичной, восьмеричной, шестнадцатеричной системах счисления;
- переводить числа из десятичной в двоичную, в восьмеричную, шестнадцатеричную системы счисления;
- преобразовывать десятичные числа, записанные в естественной форме, в экспоненциальную форму с нормализованной мантиссой.
	- *4) Задания для аудиторной самостоятельной работы:*
	- 1. Заполнить следующую таблицу:

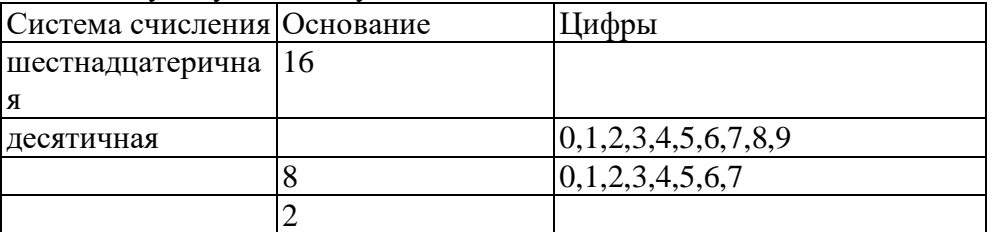

2. Заполнить следующую таблицу:

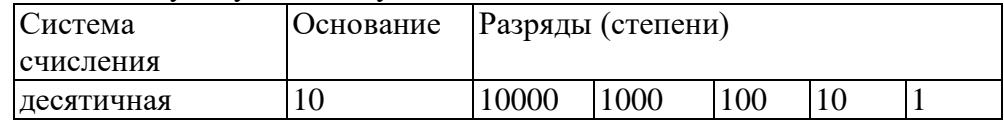

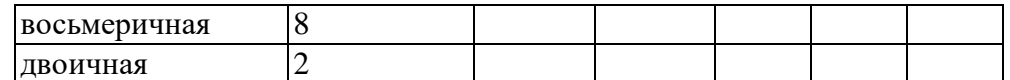

- 3. Записать в развернутом виде числа:
- 6) A<sub>2</sub>=100111; B) A<sub>16</sub>=143511; a)  $A_8=143511$ ;
- $_{\text{I}}$ ) A<sub>10</sub>=143,511;  $_{\text{II}}$ ) A<sub>8</sub>=0,143511; e) A<sub>16</sub>=1A3,5C1.
- 4. Записать в свернутой форме следующие числа:

a)  $A_{10} = 9 \cdot 10^{1} + 1 \cdot 10^{0} + 5 \cdot 10^{-1} + 3 \cdot 10^{-2}$ ;

6)  $A_{16} = A \cdot 16^{1} + 1 \cdot 16^{0} + 7 \cdot 16^{-1} + 5 \cdot 16^{-2}$ .

5. Осуществить перевод числа 67 в двоичную, восьмеричную, шестнадцатеричную системы счисления.

6. Осуществить операции сложения, вычитания, умножения двоичных чисел:

а) 1111 и 1110;

б) 1010 и 1011:

в) 011110 и 111101.

7. Перевести число 54 в двоичную систему счисления и произвести операции сложения. вычитания и умножения двоичных чисел 101010, 111000,

8. Каков информационный объем текста, содержащего слово ИНФОРМАТИКА, в 8-битной кодировке? в 16-битной кодировке?

9. Цветное (с палитрой из 256 цветов) растровое графическое изображение имеет размер  $10 \times 10$ точек. Какой объем памяти займет это изображение?

В процессе преобразования растрового графического изображения количество цветов 10. уменьшилось с 65536 до 16. Во сколько раз уменьшится объем занимаемой им памяти?

5) Практическая работа:

Практическая работа № 2 «Числа и системы счисления» (см. Приложение 9).

6) Задания для внеаудиторной самостоятельной работы:

1. Теоретические вопросы:

Составить ОЛК [4, стр. 312-319].

2. Подготовить рефераты на темы:

«Информация и информационные процессы»,

«Кодирование информации» (см. Приложение 6 «Общие требования к оформлению рефератов»).

3. Внести дополнения в терминологический словарь (см. Приложение 2 «Терминологический словарь»).

4. Решить следующие задачи:

Какое минимальное основание имеет система счисления, если в ней записаны числа 127,  $1<sup>1</sup>$ 222, 111? Определите десятичный эквивалент данных чисел в найденной системе счисления.

 $2.$ Чему равен десятичный эквивалент чисел  $10101_2$ ,  $10101_8$   $10101_{16}$ ?

 $\overline{3}$ . Какое из чисел 110011, 1114. 35 ки 1В16 является:

а) наибольшим:

б) наименьшим?

 $\overline{4}$ . Расставить знаки арифметических операций так, чтобы были верны следующие равенства в лвоичной системе:

a)  $1100$  ?11 ?  $100 = 100000$ :

- $(6)$  1100 ?10 ? 10 = 100;
- $(B)$  1100 ?10 ?10 = 110000;
- $r)$  1100 ? 10 ? 10 = 1011;
- $\mu$ ) 1100 ?11 ? 100 = 0.
- $\overline{5}$ . Какое число следует за каждым из данных:

a)  $10_{10}$ ; B) AF<sub>16</sub>;

 $6) 677$ <sub>8</sub>;  $\Gamma$ ) 1012.

- $6<sub>l</sub>$ Ответ для каждого числа записать в указанной и десятичной системах счисления.
- Какое число предшествует каждому из данных:  $7<sub>1</sub>$
- a)  $10_{10}$ ;  $B) 9A_{16}$
- $r)$  110<sub>2</sub>?  $6) 56$ <sub>8</sub>;

7) Контроль результатов самостоятельной работы:

- > комбинированный (проверка OЛK. проверка правильности решения задач, заслушивание рефератов, проверка терминологического словаря). 8) Вопросы для самоконтроля:
- 1. Как зависит количественный эквивалент каждой цифры от ее положения в записи числа в непозиционных и позиционных системах счисления?
- 2. Перечислите существенные недостатки непозиционных систем счисления.
- 3. Что называется основанием позиционной системы счисления?
- 4. Каков алгоритм перевода целых чисел из системы с основанием рв систему с основанием  $q$ ?
- 5. Каков алгоритм перевода правильной дроби с основанием рв дробь с основанием  $q$ ?
- 6. Что нужно сделать, чтобы целое двоичное число записать в системе счисления с основанием  $a = 2^n$ ?
- 7. Что нужно сделать, чтобы дробное двоичное число записать в системе счисления с основанием  $a = 2^n$ ?
- 8. Что нужно сделать, чтобы произвольное двоичное число записать в системе счисления с основанием  $q = 2^n$ ?
- 9. Что нужно сделать, чтобы произвольное число, записанное в системе счисления с основанием  $q = 2^n$ , перевести в двоичную систему счисления?
- 10. Как сложить двоичные разноразрядные числа?
- 11. При вычитании двоичных одноразрядных чисел, в какой код необходимо представить числа?
- 12. В чем отличие перевода дробного и целого числа из десятичной в двоичную систему счисления?
- 13. Каково правило сложения в двоичной системе счисления?
- 14. Каково правило умножения в двоичной системе счисления?
- 15. Как преобразовать десятичные числа, записанные в естественной форме, в экспоненциальную форму с нормализованной мантиссой?

#### Краткое изложение теоретических вопросов:

#### Тема 3. Системы счисления.

Система счисления - это совокупность приёмов и правил для записи чисел цифровыми знаками. Существуют позиционные и непозиционные системы счисления.

Позиционная система счисления - система счисления, в которой значение каждого числового знака (цифры) в записи числа зависит от его позиции (разряда).

Основанием позиционной системы счисления -называется количество используемых цифр.

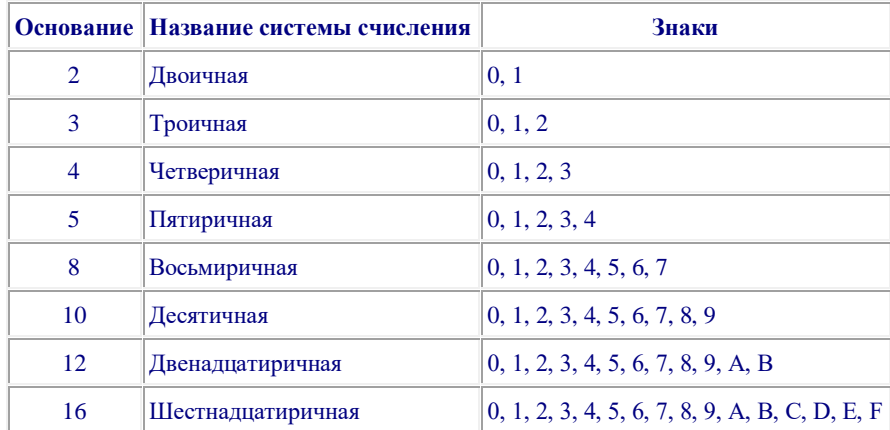

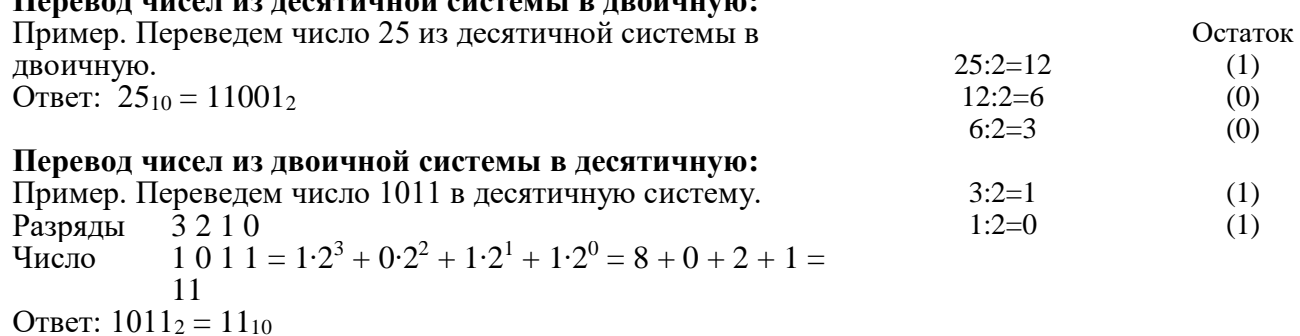

Наряду с двоичной системой счисления в компьютере используются еще две - восьмеричная и шестнадцатеричная. Восьмеричную и шестнадцатеричную системы

называют родственными двоичной, поскольку их основания являются степенями числа 2. Родственными, к примеру, являются системы с основаниями 3 и 9.

Перевод чисел внутри родственных систем (в частности, с основаниями 2, 8 и 16) упрощен, поскольку все цифры алфавита для систем с большим основанием можно представить совокупностью цифр системы с наименьшим основанием.

Для этого удобно использовать таблицу соотношений чисел в системах счисления с основаниями 10, 2, 8 и 16:

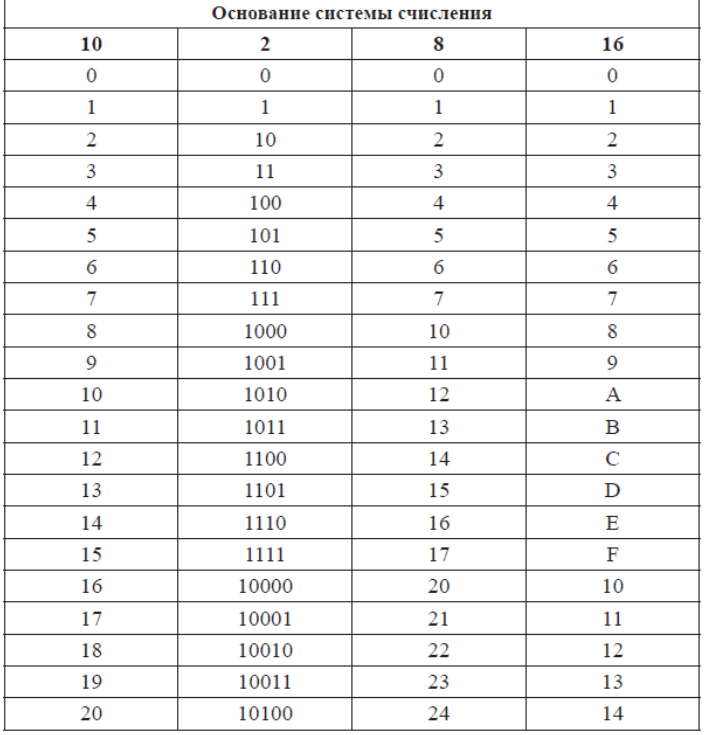

Hengper with your value of exercise provided to the

Для перевода восьмеричного числа в двоичное достаточно каждую цифру этого числа заменить двоичной триадой (три разряда) в соответствии с таблицей (если нужно, слева дописывается дополнительный ноль).

Пример: 734, 468=111011100, 1001102

Для перевода двоичного числа в восьмеричное следует воспользоваться следующим алгоритмом:

- разделить целую часть числа на триады от младших разрядов к старшим (влево от запятой);

- разделить дробную часть на триады в обратном направлении (вправо от запятой);

- заменить каждую триаду двоичных чисел соответствующей восьмеричной цифрой по таблице, предложенной выше:

- недостающие до триады позиции заполнить незначащими нулями.

Пример: 1010, 111112=001010, 1111102=12, 768

Подобным свойством обладают и шестнадцатеричные цифры. Все шестнадцатеричные цифры (от 0 до F) можно записать при помощи четырех двоичных разрядов (тетрады) (см. таблицу выше).

Пример: А0, F816=10100000, 111110002

10101001.101112=10101001.101110002=A9.B816

Поразрядные способы перевода чисел можно использовать для сокращения действий при переводе числа, например, из десятичной системы в двоичную. Для этого целое число делением (дробное - умножением) сначала переводят в восьмеричную систему, а затем из восьмеричной системы поразрядно в двоичную систему.

Если в качестве промежуточной системы использовать двоичную, то существенно упрощается перевод из восьмеричной системы в шестнадцатеричную и обратно. Это показано в следующем примере.

Пример: Дано: А8=275,034. НайтиА16 Решение:  $A8 = 275.034$ A2=010111101,000011100 A2=10111101.00001110  $A16 = BD.0E$  $Omega: A16 = BD.0E$ 

#### Тема 1.3. Аппаратные средства информационных технологий. Компьютер. 3.1. Устройства ввода и вывода информации. Устройства памяти

1) Цели: Рассмотреть основное устройство ПК, назначение, состав устройств, функциональную схему компьютера и его характеристики, устройства ввода и вывода информации

2) Содержание темы: Внутренние и внешние устройства компьютера. Базовая конфигурация ПК: системный блок, монитор (дисплей), клавиатура, мышь. Назначение и основные характеристики памяти. Периферийные устройства, мультимедийный комплект. Носители информации: жесткий диск, гибкий диск, CD-Disc, DVD-Disc, виртуальный диск.

3) Квалификационные требования:

Учащийся должен иметь представление:

- о принципе работы компьютера и вычислительных систем;
- о внутренних и внешних устройствах ПК. Учашийся должен знать:
- > название и назначение устройств, входящих в базовую конфигурацию ПК;
- название и назначение периферийных устройств;
- > вилы памяти компьютера:
- > виды носителей информации и их функции. Учащийся должен уметь:
- отличать устройства базовой конфигурации ПК от периферийных устройств;
- > объяснять алгоритм передачи и хранения информации в ПК;
- проводить сравнительный анализ носителей информации. 4) Задания для аудиторной самостоятельной работы:
	- 1. Заполнить таблицу «Назначение компьютерных устройств»:

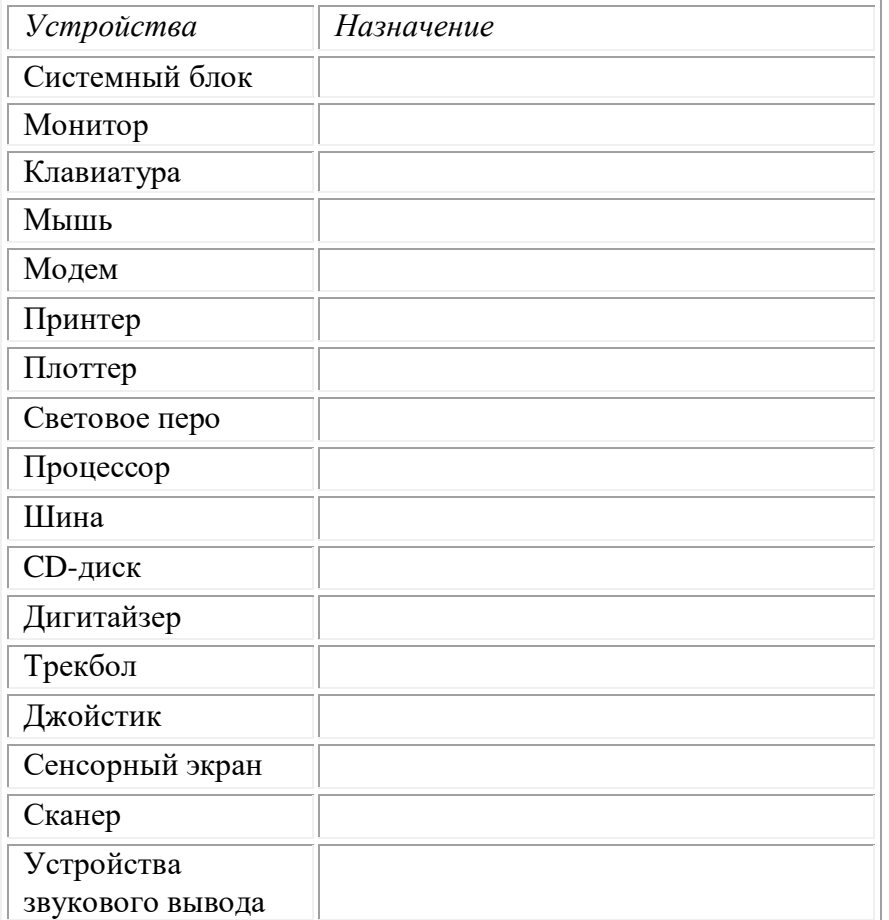

2. Заполнить схему «Виды памяти компьютера»:

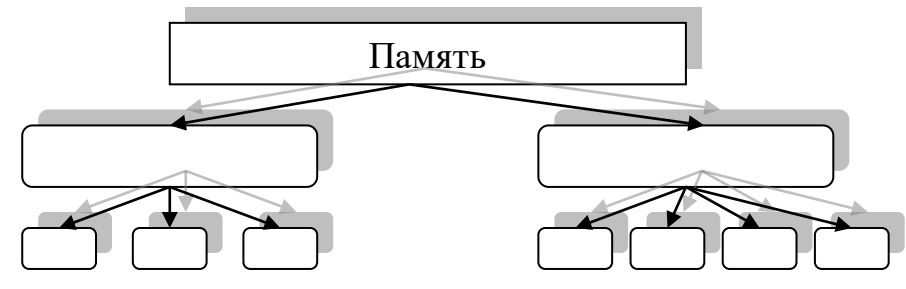

3. Написание словарного диктанта по терминологическому словарю (см. Приложение  $\overline{2}$ «Терминологический словарь».

# 5) Практическая работа:

#### не предусмотрена.

6) Задания для внеаудиторной самостоятельной работы:

- 1. Составить ОЛК [4, стр. 240-280].
- 2. Внести дополнения в терминологический словарь (см. Приложение 2).
- 3. Разработать реферат на одну из тем:

«Виды памяти компьютера»,

«Материнская плата - основа ПК»,

«Концепции современных процессоров»,

«Память CMOS»,

«Интерфейс IDE и массивы RAID»,

«Интерфейс SCSI»,

«Накопители на жестких дисках»,

«СD-дисководы»,

«DVD-дисководы»,

«Клавиатуры»,

«Мыши и трекболы»,

«Видеоадаптеры и ускорители» (см. Приложение 6 «Общие требования  $\mathbf{K}$ оформлению pedeparon»).

7) Контроль результатов самостоятельной работы:

> комбинированный (проверка OЛK. проверка правильности решения задач, заслушивание рефератов);

8) Вопросы для самоконтроля:

- 1. Какие устройства входят в базовую конфигурацию компьютера?
- 2. Привести пример периферийных устройств.
- 3. Чем отличаются внутренние устройства от внешних?
- 4. Перечислить известные носители информации и дать характеристику каждому из них.

#### Краткое изложение теоретических вопросов:

#### 3.2. Тема: Основное устройство компьютера. Основные блоки, входящие в состав компьютера:

\* системный блок- основной блок компьютерной системы. В системный блок входит процессор, оперативная память, накопители на жестких и гибких магнитных дисках, на оптических дисках и некоторые другие устройства.

\* монитор - устройство для визуального воспроизведения символьной и графической информации. Служит в качестве устройства вывода. Мониторы могут иметь различный размер экрана. Размер диагонали экрана измеряется в дюймах (1 дюйм = 2,54 см) и обычно составляет 15, 17, 19, 21 и более люймов.

\* клавиатура- клавишное устройство, предназначенное для управления работой компьютера и ввода в него информации. Информация вводится в виде алфавитно-цифровых символьных данных. Стандартная клавиатура имеет 104 клавиши и 3 информирующих о режимах работы световых индикатора в правом верхнем углу.

\* мышь – устройство «графического» управления. При перемещении мыши по коврику на экране перемещается указатель мыши, при помощи которого можно указывать на объекты и/или выбирать их.

\* периферийные устройства - устройства, подключаемые к компьютеру извне. Обычно эти устройства предназначены для ввода и вывода информации.

Вот некоторые из них:

- Принтер;
- Сканер:
- Модем;
- DVB-карта и спутниковая антенна;
- Web-камера.

Принтер служит для вывода информации на бумажный носитель (бумагу).

- Существуют три типа принтеров:
- матричный
- струйный
- лазерный

Плоттер. Для вывода сложных и широкоформатных графических объектов (плакатов, чертежей, электрических и электронных схем и пр.) используются специальные устройства вывола — плоттеры.

Сканеры служат лля автоматического ввода текстов и графики в компьютер.

Сканеры бывают двух типов:

- ручные
- планшетные.

*Системы распознавания текстовой информации* позволяют преобразовать отсканированный текст из графического формата в текстовый.

Разрешающая способность сканеров составляет 600 dpi и выше.

*Модем или модемная плата* служит для связи удалённых компьютеров по телефонной сети. Модем бывает *внутренний*(установлен внутри системного блока) и *внешний* (располагается рядом с системным блоком и соединяется с ним при помощи кабеля.

*DVB-карта* и *спутниковая антенна* служат для так называемого «асинхронного» подключения компьютера к сети Интернет.

#### **Устройства ввода и вывода информации.**

**Устройства ввода** «переводят» информацию с языка человека на машинный язык компьютера, а устройства вывода, наоборот, делают информацию, представленную на машинном языке, доступной для человеческого восприятия.

#### **3.3. Внутренние устройства компьютера, их назначение и взаимосвязь**

**Системная (материнская) плата** является основной в системном блоке. Она содержит компоненты, определяющие архитектуру компьютера:

- \* центральный процессор;
- \* постоянную (ROM) и оперативную (RAM) память, кэш-память;
- \* интерфейсные схемы шин;
- \* гнёзда расширения;
- \* обязательные системные средства ввода-вывода и др.

**Процессор**. Процессор может обрабатывать различные виды информации: числовую, текстовую, графическую, видео и звуковую. Важнейшей характеристикой процессора, определяющей его быстродействие, является её **частота,** т. е. количество базовых операций (например, операций сложения двух двоичных чисел), которые производит процессор за 1 секунду - от 4 МГц (процессор 8086, 1978 г.) до 2 ГГц (процессор Pentium 4, 2001 г.).**Разрядность процессора** определяется количеством двоичных разрядов, которые процессор обрабатывает за один такт - у современного Pentium 4 разрядность равна 64 бит.

**Оперативная память (ОЗУ)**, предназначена для хранения информации, изготавливается в виде модулей памяти. Оперативную память можно представить как обширный массив ячеек, в которых хранятся данные и команды в то время, когда компьютер включен. Процессор может обратится к любой ячейки памяти. Важнейшей характеристикой модулей памяти является быстродействие. Модули памяти могут различаться между собой по размеру и количеству контактов, быстродействию, информационной емкостью и т.д. минимальный объем памяти, необходимый для функционирования современных ОС, это 32 Мб. Все чаще используется память 128 и 256 Мбайт.

**Оперативная (внутренняя) память** представляет собой множество ячеек, причем каждая ячейка имеет свой уникальный двоичный адрес. Каждая ячейка памяти имеет объем 1 байт.

**Долговременная (внешняя) память**. Долговременное хранение информации обеспечивается внешней памятью. В качестве устройств внешней памяти обычно выступают накопители на гибких магнитных дисках (НГМД), накопители на жестких магнитных дисках (НЖМД) и оптические накопители (CD-ROM и DVD-ROM).

**Жесткие магнитные диски**. Жесткие магнитные диски представляют собой несколько десятков дисков, размещенных на одной оси, заключенных в металлический корпус и вращающихся с высокой угловой скоростью. За счет множества дорожек на каждой стороне дисков и большого количества дисков информационная емкость жестких дисков может в десятки тысяч раз превышать информационную емкость дискет и достигать 500 Гб.

Чтобы сохранить информацию и работоспособность жестких дисков, необходимо оберегать их от ударов и резких изменений пространственной ориентации в процессе работы.

**Магистраль.** Обмен информацией между отдельными устройствами компьютера производится по магистрали.

**Видеоадаптер** – внутренне устройство, устанавливается в один из разъемов материнской платы, и служит для обработки информации, поступающей от процессора или из ОЗУ на монитор, а также для выработки управляющих сигналов. В некоторых моделях материнских плат функции видеоадаптера выполняют микросхемы чипсета.

**Сетевая карта** (или карта связи по локальной сети) служит для связи компьютеров в пределах одного предприятия, отдела или помещения находящихся на расстоянии не более 150 метров друг от друга.

Основным параметром сетевой карты является скорость передачи информации и измеряется она в мегабайтах в секунду. Типовая норма от 10 до 100 мегабайт в секунду.

**Дисковод CD-ROM -**служат **д**ля чтения компакт-дисков. Основной параметр дисковода CD-ROM— скорость чтения. Она измеряется в кратных единицах. Современные дисководы CD-ROM обеспечивают скорость чтения 40х - 52х. Существуют также устройства CD-RW, позволяющие осуществлять многократную запись.

Принцип хранения данных на компакт-дисках не магнитный, как у гибких дисков, а оптический.

**Коммуникационные порты.** Для связи с другими устройствами, например принтером, сканером, клавиатурой, мышью и т. п., компьютер оснащается так называемыми портами.

Примеры портов:

• COM (последовательный порт)

- LTP (параллельный порт)
- USB (последовательный с высокой производительностью)
- PS/2 (универсальный для подключения мыши и клавиатуры)

Персональный компьютер является устройством автоматизации информационных процессов и используется для накопления, обработки и передачи информации.

Непосредственно обработка информации происходит в центральном процессоре, а получает информацию процессор из оперативной памяти.

Процессор состоит из нескольких устройств:

- арифметико логическое устройство;
- шины данных и шины адреса;
- регистры;
- счетчики команд;
- кеш очень быстрая память малого объема (от 8 до 512 Кбайт);
- математический сопроцессор чисел с плавающей точкой.

Современные процессоры выполняются в виде микропроцессоров и представляют собой интегральную схему – тонкую кремневую пластинку прямоугольной формы площадью всего несколько квадратных миллиметров.

Общие принципы обработки информации в компьютере, на которых базируются большинство современных компьютеров, сформулировал в 1945г. американский ученый **Джон фон Нейман:** принцип программного управления, принцип однородности памяти и принцип адресности.

Процессор берет программы и исходные данные для обработки из оперативной памяти, в нее же записываются полученные результаты.

*Оперативная память,* или оперативное запоминающее устройство, - это память с произвольным доступом RAM.

В информационном обмене кроме оперативной памяти участвуют и другие типы внутренней памяти: кеш - память, постоянная память, FlashBIOS, CMOS - память (CMOSRAM) и видеопамять (VRAM).

Обычно для хранения информации понимают долгосрочное хранение или внешнюю память.

К средствам хранения информации относят: накопители на жестких (НЖМД) и гибких (НГМД) магнитных дисках, оптические накопители CD-ROM и DVD-ROM, накопители на магнитной ленте (стримеры) и флеш - брелки.

Цели защиты информации определяет федеральный закон «Об информации, информационных технологий и о защите информации» № от 27.07.2006 №149-ФЗ.

Меры защиты информации подразделяются на три уровня: законодательный, административный и процедурный; программно-технический.

Среди методов защиты информации от несанкционированного доступа можно выделить следующие:

- ограничение доступа;
- разграничение доступа;
- разделение доступа (привилегий) и др.

Лабораторные работы/ Практические занятия- не предусмотрено Задания для самостоятельного выполнения

Подготовить доклад на тему «Антивирусные средства защиты информации»

Форма контроля самостоятельной работы: защита доклада.

Вопросы для самоконтроля по теме:

- 1. Как обрабатывается информация в компьютере?
- 2. В чем заключается принцип фон Неймана.
- 3. Каким образом построена оперативная память компьютера?
- 4. Какие средства хранения информации вы знаете?
- 5. Перечислить цели защиты информации?
- 6. Перечислите меры по защите информации?
- 7. Какие вы знаете системы и средства защиты информации?

#### Тема 1.4. Программное обеспечение персональных ЭВМ и вычислительных систем.

Цели: познакомить с основными понятиями темы: программное обеспечение, его структура, операционная и файловая система, прикладные программы и их назначение.

Основные понятия и термины по теме: программа, программное обеспечение, программные средства, файловые менеджеры, драйверы, утилиты.

3) Квалификационные требования:

#### Учашиеся должны знать:

что такое программное обеспечение, что в него входит; какие программы относятся к прикладному программному обеспечению

Учащиеся должны уметь: применять знания по теме урока при работе на компьютере.

План изучения темы:

- 1. Программное обеспечение.
- 2. Классификация программного обеспечения.
- 3. Системное программное обеспечение.
- 4. Прикладное программное обеспечение.

#### Краткое изложение теоретических вопросов:

Программа - это последовательность команд, которую выполняет компьютер в процессе обработки информации.

Совокупность всех программ, установленных на компьютере, называют **программным обеспечением** (ПО) компьютера. Программы, составляющие ПО можно разделить на три группы: системное ПО, системы программирования, прикладное ПО. Две первые группы иногда называют базовым ПО.

Получается, что компьютер состоит из двух основных частей:

1. **Аппаратные средства (hardware)** — это технические устройства.

2. **Программное обеспечение (software)** — это программы установленные на компьютер. На уроке мы с вами узнаем:

— как классифицировать программное обеспечение;

— как определять основные характеристики операционной системы;

*Системное программное обеспечение (ПО) –* это совокупность программных средств, предназначенных для поддержания функционирования компьютера и управления его устройствами. К его основным элементам относятся:

- операционные системы;
- диалоговые оболочки (файловые менеджеры);
- $\bullet$   $\pi$ райверы:
- утилиты (сервисные программы).

*Операционные системы (ОС) –* это системный комплекс взаимосвязанных программ, который служит посредником при организации диалога пользователя с компьютером, управляет распределением и использованием компьютерных ресурсов, руководит работой всех аппаратных средств компьютера. Операционные системы являются главным элементом системного ПО.

*Диалоговые оболочки (файловые менеджеры) –* это комплексы программ, создающих для пользователя удобный интерфейс. Файловые менеджеры упрощают реализацию диалога между пользователем и компьютером, делают наглядным и простым выполнение базовых операций над объектами операционной системы (файлами и каталогами)

В настоящее время наиболее распространёнными ОС для персональных компьютеров являются Windows, MacOs, Linux. Для смартфонов, планшетов и других мобильных устройств — Android, iOS, WindowsPhone.

*Драйверы –* это программы, обеспечивающие взаимодействие прикладных программ и операционной системы с внешними устройствами.

*Утилиты(сервисные программы) –* это программы вспомогательного назначения, обеспечивающие дополнительный сервис (форматирование дискет, восстановление ошибочно удаленных файлов, дефрагментация файлов на диске и др.). Программы этой группы условно подразделяют на архиваторы, антивирусные программы и программы обслуживания дисков.

*Архиваторы (*программы-упаковщики) позволяют за счет применения специальных методов сжатия уплотнять информацию, освобождая место на носителях информации (RAR, ZIP).

*Антивирусные программы* предназначены для предотвращения заражения компьютера компьютерными вирусами – для ликвидации последствий заражения (DrWeb, антивирус Касперского).

*Программы обслуживания дисков* отвечают за системную обработку дисковой информации.

*Прикладное программное обеспечение –* это совокупность программ, посредством которых пользователь решает свои информационные задачи, не прибегая к системам программирования.

*Системы программирования –* это комплекс инструментальных программных средств, обеспечивающий создание, модификацию и отладку компьютерных программ на одном из языков программирования.

*Лабораторные работы/ Практические занятия***-***не предусмотрено Задания для самостоятельного выполнения*

Подготовить реферат по теме: «Архитектура персонального компьютера»

*Форма контроля самостоятельной работы: защита реферата.*

*Вопросы для самоконтроля по теме:* 

#### **Вопрос 1.**

*Какие программы относятся к системным программам?*

- 1. Операционные системы.
- 2. Сервисные программы.
- 3. Программы обеспечения работы в сети.
- 4. Программы для решения конкретных задач.

#### **Вопрос 2.**

*Какие программы относятся к прикладным программам?*

- 1. Текстовые редакторы и процессоры.
- 2. Графические редакторы.
- 3. Операционные системы.
- 4. Системы управления базами данных.
- 5. Электронные таблицы.
- 6. Диагностические программы.
- 7. Программы для борьбы с компьютерными вирусами.
- 8. Системы автоматизированного проектирования (CAD системы).

#### **Вопрос 3.**

#### *Что такое многопользовательская ОС?*

- 1. Операционная система, которая обеспечивает связи любого числа компьютеров в сети.
- 2. Операционная система, которая служит для защиты информации каждого пользователя от несанкционированного доступа других.

3. Операционная система, которая выполняет функции обычных ОС, а также организует обмен данными в сети.

4. Операционная система, которая может взаимодействовать с ОС других компьютеров в сети. **Вопрос 4.**

*Дайте определение понятию многопроцессорность ОС.*

- 1. Способность обеспечивать связь любого числа компьютеров в сети.
- 2. Способность поддерживать работу нескольких процессоров одного ПК.
- 3. Способность поддерживать работу нескольких ПК.
- 4. Способность работать с разными типами компьютеров.

#### **Вопрос 5.**

*Перечислить основные классы системных программ.*

- 1. Операционные системы, сервисные программы, табличные процессоры.
- 2. Операционные системы, текстовые процессоры, программы работы в сети.
- 3. Операционные системы, сервисные программы.
- 4. Операционные системы, сервисные программы, программы работы в сети.

#### **Вопрос 6.**

*Перечислите основные классы прикладных программ.*

1. Текстовые процессоры, графические редакторы, системы управления базами данных, табличные процессоры.

2. Операционные системы, текстовые процессоры, программы работы в сети.

3. Сервисные программы, графические редакторы, системы управления базами данных, табличные процессоры.

4. Программы работы в сети, графические редакторы, системы управления базами данных, табличные процессоры.

#### **4.2. Прикладное программное обеспечение.**

Цели: рассмотреть состав прикладного программного обеспечения, закрепить навыки работы с прикладными программами.

Основные понятия и термины по теме: прикладное ПО, браузер, гипертекст. 3) Квалификационные требования:

В результате учащиеся должны знать: что такое программное обеспечение, что в него входит; какие программы относятся к прикладному программному обеспечению,

Уметь: пользоваться полученными знаниями при работе на компьютере.

План изучения темы:

- 1. Программы общего назначения.
- 2. Программы специального назначения.
- 3. Программы профессионального уровня.

#### Краткое изложение теоретических вопросов:

Прикладное программное обеспечение - это совокупность программ, посредством которых пользователь решает свои информационные задачи, не прибегая к системам программирования.

Прикладное ПО подразделяется на следующие классы программ:

- программы общего назначения;  $\bullet$
- программы специального назначения;  $\bullet$
- программы профессионального уровня. Программы общего назначения. Этот класс программ представлен разнообразными редакторами, электронными таблицами, программами работы с базами данных, пакетами анимационной графики, коммуникационными программами, интегрированными пакетами и узко ориентированными программами.
- Текстовые редакторы программы для редактирования текстовых документов  $\bullet$
- **Блокнот** файлы \*.txt, только текст, без оформления)
- **WordPad** файлы \***.doc**(текст + рисунки)  $\blacksquare$
- Word- файлы \*.doc(текст + рисунки + таблицы + рисунки + ...)
- Графические редакторы программы для редактирования изображений Растровые рисунки:
- *Paint* файлы \*.bmp(также \*.gif, \*.jpg)
- Adobe Photoshop- файлы \*.psd Векторные рисунки:
- $\blacksquare$ CorelDraw- файлы \*.cdr
- Adobe Illustrator- файлы \*.ai
- $\blacksquare$ Autodesk AutoCad-файлы \*.dwg
- $\bullet$ Редакторы видеофильмов (файлы \*.avi, \*.mpg, \*.wmv)
- Pinnacle Studio  $\blacksquare$
- **Adobe Premier**
- Издательские системы для подготовки печатных материалов
- **Microsoft Publisher**
- PageMaker  $\blacksquare$
- Электронные таблицы программы для выполнения расчетов с табличными данными  $\bullet$
- *Microsoft Excel* файлы \*.xls
- Системы управления базами данных  $\bullet$
- Microsoft Access- файлы \*.mdb  $\blacksquare$
- Браузеры программы для просмотра Web-страниц на экране  $\bullet$
- **Internet Explorer**
- **Mozilla Firefox**  $\blacksquare$
- **Opera**
- Почтовые программы прием и отправка электронной почты  $\bullet$

#### **Microsoft Outlook**

- Программы для создания Web-страниц  $\bullet$
- **Microsoft FrontPage**
- **Macromedia Dreamweawer**
- **HomeSite**

Программы спешального назначения предназначены для решения специальных задач, таких как дистанционное обучение и тестирование, математические пакеты (MathCAD), экспертная оценка деятельности (GAMMA, EXPERT), использование возможностей информационных гипертекстовых систем (электронные энциклопедии)и др.

Системы автоматизированного проектирования (САПР) позволяют осуществлять черчение и конструирование различных предметов и механизмов с помощью компьютера. Среди систем малого и среднего класса в мире наиболее популярна система **AutoCad** фирмы **AutoDesk**. Отечественный пакет с аналогичными функциями - Компас.

Программы профессионального уровня используются для решения задач профессиональной деятельности специалиста. К этому классу программ относятся программы анализа финансово-хозяйственной деятельности организаций, программы автоматизации бухгалтерского учета и банковской деятельности и др.

Лабораторные работы/ Практические занятия- не предусмотрено Задания для самостоятельного выполнения- не предусмотрено Вопросы для самоконтроля по теме:

- 1. Что понимается под прикладным программным обеспечением?
- 2. На какие классы программ можно разделить прикладное ПО?
- 3. Какие программы относятся к программам обшего назначения?
- 4. Что понимается под программами специального назначения?
- 5. Что понимается под программами профессионального уровня?

#### 4.3. Операционные системы и оболочки. ОС Windows.

1) Цели: ознакомиться с ОС Windows, сформировать представление об интерфейсе Windows и особенностях работы с ним.

2) Основные понятия и термины по теме: операционная система, оболочки ОС, файловая система.

3) Квалификационные требования:

#### иметь представление:

- о возможностях графической оболочки Windows, её недостатки и преимущества.  $\bullet$ знать:
- назначение элементов окна;
- правила работы с меню и запросами;
- способы переключения между программами;
- правила создания, открытия и сохранения документов в программном приложении. үметь:
- управлять окнами;
- работать с дисками, каталогами и файлами;
- выбирать команды меню и работать с окнами запросов;
- создавать ярлыки, папки и управлять ими;
- создавать, открывать и сохранять документы;
- копировать, перемещать и удалять фрагменты данных в документе;
- составлять конспект при работе с дополнительным материалом;
- отвечать на контрольные вопросы по теоретическому материалу. План изучения темы:

1. Определение операционной системы (ОС).

- 2. Функции ОС.
- 3. Состав ОС.
- 4. Типы ОС.

#### Краткое изложение теоретических вопросов:

Операционные системы (ОС) - это системный комплекс взаимосвязанных программ, который служит посредником при организации диалога пользователя с компьютером, управляет распределением и использованием компьютерных ресурсов, руководит работой всех аппаратных средств компьютера. Операционные системы являются главным элементом системного ПО. Функции ОС:

- обеспечивает обмен данными с внешними устройствами  $\bullet$
- поддерживает файловую систему (работа с файлами и папками):
- обеспечивает запуск и выполнение остальных программ
- тестирование компьютера, обработка ошибок  $\bullet$
- распределение ресурсов (процессор, память, внешние устройства)

#### Состав операционной системы

• загрузчик ОС – это небольшая программа, которая находится в секторе 0 загрузочного диска, ее задача - загрузить в память основную часть (ядро) ОС

- система распределения памяти
- система ввода и вывода ( $BIOS = BasicInput and OutputSystem$ ), в микросхеме флэш-памяти на материнской плате
- $\blacksquare$ тестирование при запуске
- чтение и запись на лиски  $\blacksquare$
- обмен данными с клавиатурой, монитором, принтером  $\blacksquare$
- $\blacksquare$ календарь и часы
- настройки данного компьютера  $\blacksquare$
- командный процессор (command.com, cmd.exe)  $\bullet$
- выполняет команды, введенные с клавиатуры  $\blacksquare$
- обеспечивает загрузку и выполнение других программ
- **утилиты (ед.ч. утилита, лат. utilitas польза)** это служебные программы для проверки и  $\bullet$ настройки компьютера:
- разбивка диска на разделы
- форматирование диска  $\blacksquare$
- $\blacksquare$ тестирование диска
- редактирование реестра (regedit)  $\blacksquare$
- проверка соединения с другими компьютерами (ping)
- $\blacksquare$ сравнение файлов
- поиск строки в файлах
- драйверы (англ. driver водитель) это программы, которые постоянно находятся в памяти и  $\bullet$ обеспечивают обмен данными с внешними устройствами
- лрайвер видеокарты
- драйвер звуковой карты
- $\blacksquare$ драйвер сетевой карты
- драйвер принтера
- $\blacksquare$ драйвер сканера

#### Типы ОС

Операционные системы для ПК различаются по нескольким параметрам. В частности, ОС бывают:

однозадачные и многозадачные;

- однопользовательские и многопользовательские;
- сетевые и несетевые.
- Однозадачные операционные системы позволяют в каждый момент времени решать только одну задачу. Такие системы обычно позволяют запустить одну программу в основном режиме.
- Многозадачные системы позволяют запустить одновременно несколько программ, которые будут работать параллельно.
- $\bullet$ Главным отличием многопользовательских систем от однопользовательских является наличие средств защиты информации каждого пользователя от несанкционированного доступа других пользователей. Следует заметить, что не всякая многозадачная система является многопользовательской, и не всякая однопользовательская ОС является однозадачной.

#### Тема 1.5. Файловая система.

Цели: сформировать понятия файл, папка, имя файла, файловая система, расширение.

2)Основные понятия и термины по теме: файл, папка, имя файла, параметры файла, файловая система, расширение.

#### 3) Квалификационные требования:

Учащиеся должны знать: определение понятий файл, папка, файловая система, характеристики и свойства папок и файлов;

для чего важно упорядочивать информацию.

Учашиеся должны уметь:

сопоставлять дерево файловой системы;

правильно называть файлы и папки;

отслеживать путь по файловой системе.

#### Краткое изложение теоретических вопросов:

Каталог (папка) — это поименованная совокупность файлов и подкаталогов (вложенных каталогов).

Каталог самого верхнего уровня, который не вложен ни в какие другие, называется корневым каталогом.

Файл — это определенное количество информации (программа или данные), имеющее имя и хранящееся в долговременной (внешней) памяти. Имя файла состоит из двух частей,

разделенных точкой: собственно имя файла и расширение, определяющее его тип (программа, данные и т. д.).

ПАРАМЕТРЫ ФАЙЛА: Имя, Тип (расширение), Размер, Дата и Время создания, Значок. Примеры расширений:

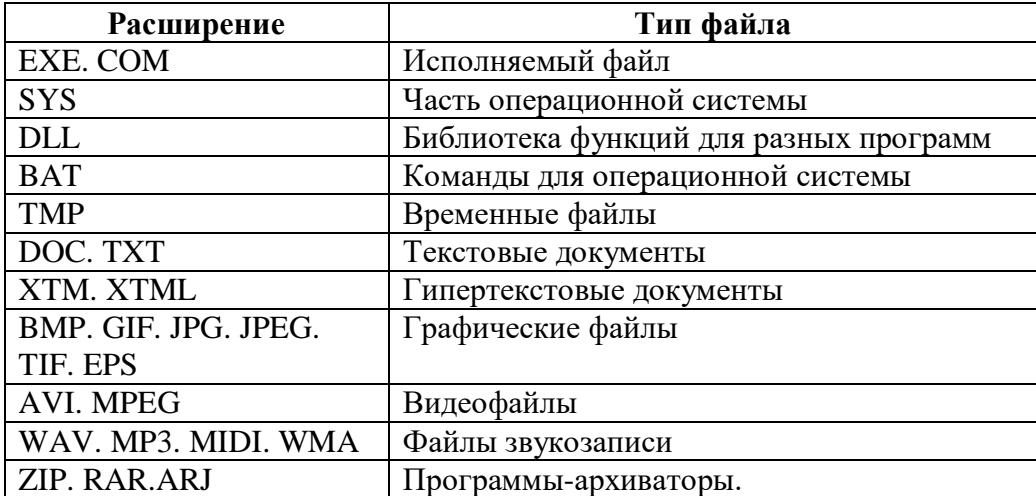

Правила построения имён файлов в операционной системе Windows:

1. Допускается использование имён, длиной до 255 символов.

2. Можно использовать прописные и строчные буквы латинского и национальных алфавитов, цифры, пробелы и некоторые символы.

3. Нельзя использовать символы: \/:\*? " <> |.

4. Не различаются прописные и строчные буквы в имени.

Файловая система - порядок хранения файлов и организации каталогов. Операшии над файлами:

копирование - копия файла помещается в другой каталог;

перемещение - сам файл перемещается в другой каталог;

удаление - запись о файле удаляется из каталога;

переименование - изменяется имя файла.

Практическое занятие:

№1 ОС Windows: Работа с файлами и каталогами в программе «Проводник»

Пель занятия. Изучение технологии работы с файлами и каталогами (папками) в программе «Проводник».

#### Задание 1. Основы работы в программе «Проводник».

#### Порядок работы

1. Включите компьютер. Дождитесь окончания загрузки операционной системы Windows.

2. Для изучения приемов работы в программе «Проводник» в Windows 7 выполните следующие действия: запустите систему помощи (Пуск/Справка и поддержка/вкладка Указатель/ввести слово для поиска «Проводник»). Изучите разделы: Поиск файла или папки, Копирование и вставка файла.

3. Запустите программу «Проводник»:

в Windows 7-Пуск/Программы/Стандартные/Проводник

4. Изучите внешний вид экрана и меню программы.

5. Разверните все «ветки» дерева папок в левой части Проводника (нажатием на «+»). Сверните все «ветки» дерева (нажатием на «-»).

6. Сделайте активным диск С:, щелкнув по нему мышкой. При этом имя диска С: будет отмечено, а его содержание появится в правой области.

7. Щелкните по значку «+» слева от папки Windows на диске С: Элемент списка откроется (развернется) в левой части окна Проводника, при этом содержимое правой части окна не изменится.

8. Откройте папку Windows на диске С:. Для открытия папки щелкните по ее названию в левой части окна Проводник, при этом папка будут отмечена, а ее содержание появится в правой области.

9. Проведите сортировку файлов по имени, размеру и типу файлов, нажимая соответствующие кнопки (Имя, Размер, Тип, Дата изменения) в правой части окна программы «Проводник».

#### Задание 2. Построение дерева каталогов(папок) в программе «Проводник».

Порядок работы

1. Создать на дискеС: папку с именем «1-Проба» и в ней дерево папок как на рис.1

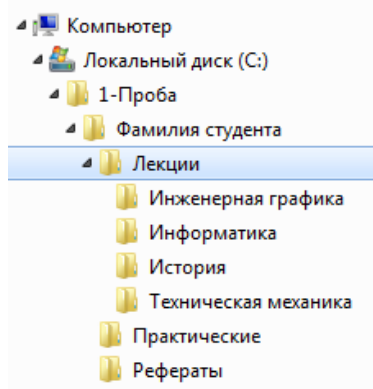

Порядок создания папок:

- откройте папку, внутри которой следует создать новую папку;
- выполните команду *Файл/Создать/папку;*
- наберите имя новой папки.

### **Задание 3. Копирование, перенос и удаление файлов (папок) в программе «Проводник».**

#### *Порядок работы*

1. С помощью мыши (при нажатой клавише Ctrl скопируйте папки «Информатика» и «История» в папку «Рефераты»

- 2. Скопируйте папку «Техническая механика» в папку «Практические».
- 3. Переместите папку «Инженерная графика» в папку «Практические».
- 4. Удалите папку «1-Проба» с помощью контекстного меню, вызываемого правой кнопкой

#### мыши.

*Задания для самостоятельного выполнения*

Подготовить сообщение по теме «Файловая система организации данных» *Форма контроля самостоятельной работы: устный опрос Вопросы для самоконтроля по теме:* 

#### **1. Операционная система – это:**

- a) прикладная программа;
- b) система программирования;
- c) системная программа;
- d) текстовый редактор.
- **2. Драйвер – это:**
- a) устройство компьютера;
- b) прикладная программа;
- c) программа для работы с устройствами компьютера
- d) язык программирования.
- **3. Программа, работающая под управлением Windows, называется:**
- a) приложение;
- b) среда;
- c) документ;
- d) как-то иначе.
- **4. Операционную систему с диска загружает в ОЗУ:**
- a) BIOS;
- b) загрузчик операционной системы;
- c) драйвер;
- d) сервисная программа.
- **5. Комплекс системных и служебных программ называется:**
- a) текстовый редактор;
- b) графический редактор;
- с) операционная система;
- d) драйвер.
- 6. Утилита это:
- а) операционная система;
- b) прикладная программа;
- с) сервисная программа:
- d) базовая система ввода-вывода.

### **7. BIOS-** это:

- а) программа- драйвер;
- b) программа- утилита;
- с) программа, выполняющая тестирование компьютерной системы после включения компьютера;
- d) программа-приложение.

#### 8. Рабочий стол-это:

- а) рабочая область экрана;
- b) центральная часть экрана;
- с) активная часть экрана;
- d) папка.

#### Тема 1.6. Операционная система MS Windows. Объекты Windows. Элементы управления объектами Windows. Рабочий стол.

Цели: ознакомиться с ОС Windows, сформировать представление об интерфейсе Windows и особенностях работы с ним.

2) Основные понятия и термины по теме: объект, значок. Меню, панель Задач, окна Windows. 3) Квалификационные требования:

Знать: основные объекты и приемы управления Windows.

Уметь: работать с файлами и папками в программе Проводник.

#### Краткое изложение теоретических вопросов:

#### Основные объекты и приемы управления WINDOWS

#### Современный Windows - это операционная система, управляющая работой персонального компьютера.

Windows имеет удобный графический пользовательский интерфейс.

Пользовательский интерфейс - это методы и средства взаимодействия человека с аппаратными и программными средствами компьютера.

Стартовый экран Windows представляет собой системный объект, называемый рабочим столом.

Рабочий стол - это графическая среда, на которой отображаются объекты и элементы управления Windows.

Значки являются графическим изображением объектов и позволяют управлять ими.

Значок - это графическое представление объекта в свернутом виде, соответствующее папке,

программе, документу, сетевому устройству или компьютеру.

Ярлык является указателем на объект.

**Ярлык** – это специальный файл, в котором содержится ссылка на представленный им объект (информация о месте расположения объекта на жестком диске).

Панель задач является инструментом для переключения между открытыми папками или приложениями. В левой части панели задач расположена кнопка "Пуск"; в правой - панель индикации. На самой панели изображаются все открытые в данный момент объекты.

Кнопка "Пуск" открывает Главное меню. С его помощью можно запустить все программы, зарегистрированные в операционной системе, получить доступ ко всем средствам настройки операционной системы, к поисковой и справочной системам и другим функциям.

Центральным понятием Windows является окно.

*Окно* – структурный и управляющий элемент пользовательского интерфейса, представляющий собой ограниченную рамкой прямоугольную область экрана, в которой может отображаться приложение, документ или сообщение.

Из других понятий Windows следует отметить понятия каталога и папки.

*Каталог* – поименованная группа файлов, объединенных по какому-либо признаку.

*Папка* – понятие, которое используется в Windows вместо понятия каталог в более ранних операционных системах. Понятие папка имеет расширенное толкование, так как наряду с обычными каталогами папки представляют и такие объекты, как Мой компьютер, Проводник, Принтер, Модем и др.

#### *Структура окна папки: окно содержит следующие обязательные элементы:*

- **Строка заголовка** в ней написано название папки. Служит для перетаскивания окна.
- **Системный значок**. Открывает служебное меню, с помощью которого можно управлять размером и расположением окна.
- **Кнопки управления размером**: разворачивающая (восстанавливающая), сворачивающая, закрывающая.
- **Строка меню** (ниспадающее меню). Гарантированно предоставляет доступ ко всем командам данного окна.
- **Панель инструментов**. Содержит командные кнопки для выполнения наиболее часто встречающихся операций. Часто пользователь может сам настраивать эту панель размещая на ней необходимые кнопки.
- **Адресная строка**. В ней указан путь доступа к текущей папке. Позволяет быстро перейти к другим разделам файловой структуры.
- **Рабочая область**. Отображает значки объектов, хранящихся в папке, причем способом отображения можно управлять.
- **Полосы прокрутки** позволяют прокручивать содержимое окна в горизонтальном или вертикальном направлении если информация не умещается в окне.
- **Строка состояния**. Выводит дополнительную информацию об объектах в окне. *Практическое занятие:*

#### **Упражнение 1. Настройка Рабочего стола.**

1. Установите новые параметры Рабочего стола (фон, заставка, оформление). Вызвать **контекстное меню** Рабочего стола-**Свойства**

2. В Главном меню **Пуск, Программы, Стандартные** запустите две программы, разверните обе программы на весь экран ( каскадом, слева направо, сверху вниз), нажав правой кнопкой мыши по **Панели задач**.

3. Сверните окно одной программы, а окно второй восстановите до первоначального размера, измените с помощью мыши размеры окна.

4. Закройте программы.

5. Запустите приложение на вашем рабочем диске. Создайте ярлык для этой программы и поместите его на Рабочий стол. Запустите программу при помощи созданного ярлыка. Нажав правой кнопкой по значку программы, выбрать команду **Создать ярлык**. Двойным щелчком запускается программа.

6. Поместите программу-приложение в меню Программы. Запустите программу из Главного меню. Сверните программу.

7. Найдите в справочной системе Windows три термина: *мультимедиа, настройка Главного меню, ярлык.* Скопируйте по очереди их описание и поместите текст в файл *Справка*.txt при помощи программы *Блокнот*. **Пуск – Справка и поддержка.** Выделите текст и выполните команду **Копировать**.

#### **Упражнение №2.**

**ТЕМА: «Обслуживание дисков. Архивация файлов. Антивирусные программы»**

**Цель работы:** сформировать умение работать с дисками, архивировать файлы, проверять на вирусы.

**Основные понятия:** Форматированиеили инициализация диска, представляет собой процесс разбивки диска на секторы и дорожки, для того, чтобы операционная система и ее приложения имели возможность записывать на них данные.

**Проверка диска** на наличие различного рода ошибок и сбоев обеспечивается специальной программой, которая выполняет как проверку диска, так и исправление программных ошибок.

**Дефрагментация диска** позволяет перемещать файлы на диске таким образом, чтобы все части одного файла хранились в смежных областях. Применение дефрагментации повышает производительность компьютера при работе с дисками.

**Программа Архивация** данных сжимает файлы и перемещает их в архив. После этого можно скопировать сжатые файлы на дискеты и другие носители. Для восстановления файлов нужно применять именно эту программу. Среди наиболее известных архиваторов можно назвать такие, как **ZIP. ARJ. RAR. GZIP**. Хорошо архивируются файлы, содержащие изображение с небольшим количеством деталей в несжатом виде (.BMP, .PSD), текстовые файлы (.TXT, .DOC,. PAT).

**Компьютерный вирус** - это специально написанная небольшая по размерам программа, которая может искажать и уничтожать информацию в компьютерах, к которым имеется доступ, "приписывать" себя к другим программам (т.е. "**заражать**" их), а также выполнять различные нежелательные действия на компьютере. Наиболее популярные **DoctorWeb. AVP. NortonAntivirus, Касперский.**

#### **РАЗДЕЛ 2. ИНФОРМАЦИОННЫЕ ТЕХНОЛОГИИ.**

#### **Тема 2.1. Создание и обработка информации средствами MicrosoftWord**

*1) Цели:* определить состав, назначение и принципы работы текстового процессора Word.

*2) Содержание темы:* Панель задач. Главное меню. Возможности текстового процессора. Основные элементы экрана. Создание, открытие и сохранение документов. Редактирование документов: копирование и перемещение фрагментов в пределах одного документа и в другой документ и их удаление. Выделение фрагментов текста. Шрифтовое оформление текста. Форматирование символов и абзацев, установка межстрочных интервалов. Вставка в документ рисунков, диаграмм и таблиц, созданных в других режимах или другими программами. Редактирование, копирование и перемещение вставленных объектов. Установка параметров страниц и разбиение текста на страницы. Колонтитулы. Предварительный просмотр. Сохранение документа на диск.

*3) Квалификационные требования:*

*Учащийся должен знать:*

- $\triangleright$  состав программного пакета MicrosoftOffice;
- принципы работы с текстовым процессором;
- $\triangleright$  правила передачи данных между программами пакета MicrosoftOffice;
- алгоритм запуска текстового процессора;
- назначение элементов окна текстового процессора;
- алгоритм создания нового документа;
- правила ввода текста;
- правила форматирования текста;
- правила редактирования текста;
- правила работы с панелями и меню текстового редактора;
- алгоритм сохранения документа на диск;
- расширение файлов текстового процессора. *Учащийся должен уметь:*
- перечислять программные средства, входящие в пакет MicrosoftOffice;
- > описывать внешний вид окна каждой программы, входящей в пакет MicrosoftOffice;
- описывать элементы, необходимые для работы с каждой программой пакета MicrosoftOffice;
- > входить в текстовый редактор Word;
- создавать текстовый документ;
- Выделять, копировать удалять часть текста;
- применять к тексту элементы Полужирный, Курсивный, Подчеркнутый;
- брать часть текста в рамку и заливать желаемым цветом;
- форматировать абзацы текста;
- $\blacktriangleright$ вставлять таблицу и форматировать ее ячейки;
- > внедрять в текст графические объекты (автофигуры, стандартные картинки, объекты WordArt);
- $\triangleright$  создавать математические формулы с помощью приложения EquationEditor;
- сохранять созданный документ на диск;
- создавать новую рабочую книгу под уникальным именем;
- переходить с одного рабочего листа на другой.

#### Краткое изложение теоретических вопросов:

#### Форматирование и редактирование текста

1) Текстовые редакторы  $\sigma$ программы ДЛЯ создания, редактирования, форматирования, сохранения и печати документов. Современный документ может содержать, кроме текста, и другие объекты (таблицы, диаграммы, рисунки и т.д)

Основное назначение Word - это профессиональная работа по созданию,

редактированию и макетированию текстовых документов. Для этого Word обладает широкими возможностями размещения в документе графических объектов, таблиц, диаграмм.

2) Редактирование текста: - преобразование, обеспечивающее добавление, удаление, перемещение или исправление содержания документа.

3) Форматирование текста - оформление по каким-либо правилам, различных участков текста. При форматировании меняется не сам текст, а его внешний вид.

#### 4) Основные действия при формировании текста:

1. Установка границ страницы

2. Установка абзацных отступов.

3. Работа со шрифтом

4. Выравнивание абзацев

5. Вставка таблиц, рисунков, диаграмм

6. Вставка разделителя страниц

5) Шрифт-полный набор символов определенного начертания. Шрифты различаются гарнитурой - т.е особенностями своего оформления. Каждый шрифт имеет свое название например: Times New Roman, Arial

Другим важным параметром шрифта является его размер. Под размером шрифта понимают высоту его символов. Высота букв называется кеглем шрифта. Кегль измеряется в пунктах  $1\text{π} = 0.353\text{nm}$ .

В одной и той же гарнитуре обычно используют несколько начертаний шрифта:

1. Обычный (Normal)

2. полужирный (bold)

 $3.$ *kvpcue* (*italic*)

4. полужирный курсив (bold italic)

6) Понятие шрифта включает в себя совокупность следующих параметров:

1. Тип шрифта (гарнитура) (Times New Roman, Arial)

2. Размер шрифта (кегль) (напр:14пт, 16пт, 32пт.)

3. Начертание (обычный, курсив, полужирный, подчеркнутый)

4. Тип подчеркивания (одинарное, двойное, волнистое)

5. Эффекты (верхний и нижний индекс, зачеркивание, тень и т.д.)

6. Цвет шрифта

#### Тема: «Форматирование абзацев»

Абзац является одним из основных объектов текстового документа.

Абзац - это часть текста, представляющая собой законченный по смыслу фрагмент произведения, окончание которого, служит естественной паузы для перехода к новой мысли.

В компьютерных документах абзацем считается любой текст, заканчивающийся управляющим символом конца абзаца.¶

Ввол конна абзана обеспечивается нажатием клавинии Enter.

#### $1<sub>1</sub>$ Формирование абзана

Абзац может состоять из любого набора символов, рисунков, объектов и других приложений. Формирование абзацев позволяет подготовить правильно и красиво оформлений документ.

#### $2.$ Выравнивание абзацев

Выравнивание отражает расположение текста относительно границ полей страницы. Чаще всего используют 4 способы выравнивание абзацев:

 $\bullet$  По левому краю

 $\bullet$ По центру

 $\bullet$  По правому краю

 $\bullet$ По ширине

#### **3.** Отступ первой строки. (красная строка)

Чаще всего абзац начинается отступом первой строки. Отступ может быть различных типов.

Положительный отступ (отступ) – когда первая строка начинается правее всех  $a)$ . остальных строк абзаца (применяется в обычном тексте).

Отрицательный отступ (выступ) - когда первая строка выходит влево  $6$ ). относительно остальных строк абзаца (применяется в словарях и определениях).

Нулевой отступ (нет) применяется для абзацев, выровненных по центру и для  $B$ ). обычного текста.

#### $\overline{4}$ . Отступы и интервалы.

Весь абзац целиком может иметь отступы слева и справа, которые отмеряются от границ полей страницы. Так эпиграф, к художественного произведению или реквизиты адресата в заявлении имеют отступ слева, а при изготовлении углового штампа можно использовать отступ справа.

Отступ абзаца слева – все строки абзаца смещены на заданное расстояние вправо.

Отступ абзаца справа – все строки абзаца смещены на заданное расстояние влево.

#### 5. Межстрочный интервал.

Расстояние между строками документа можно изменять задавая различные значения межстрочных интервалов (одинарный, полуторный, двойной и т.д.)

Межстрочный интервал выбирают с помощью выпадающего списка Абзац Межстрочный (1; 1,5; 2 и т.д.). А интервал перед и после абзаца - с помошью Интервал — (перед) и (после).

4) Задания для аудиторной самостоятельной работы:

1. Составление ОЛК «Разновидности текстовых документов»

2. Заполнение ОЛС «Возможности и назначения текстового процессора Word».

3. Написание словарного диктанта по терминологическому словарю (см. Приложение 2 «Терминологический словарь».

#### *5) Практическая работа:*

Лабораторная работа № 6 «Создание и редактирование текстового документа. Форматирование текстового документа» (см. Приложение 17).

Лабораторная работа № 7 «Создание графических объектов в текстовом процессоре Word» (см. Приложение 18).

Лабораторная работа № 8 «Создание и редактирование таблиц в текстовом процессоре Word» (см. Приложение 19).

*6) Задания для внеаудиторной самостоятельной работы:*

1. Подготовить реферат на тему: «Интеграция возможностей программ» (см. Приложение 6 «Общие требования к оформлению рефератов»).

- 2. Внесение дополнений в терминологический словарь.
- *7) Контроль результатов самостоятельной работы:*
- индивидуальный (проверка ОЛК, заслушивание рефератов). *8) Вопросы для самоконтроля:*
- 1. Какие программы входят в пакет MicrosoftOffice?
- 2. Какие существуют приемы форматирования текста в текстовом процессоре?
- 3. Какой кнопкой нужно воспользоваться, чтобы запустить текстовый процессор?
- 4. Какие приемы выделения части текста существуют?
- 5. Как применить к тексту элементы **Полужирный,***Курсивный,*Подчеркнутый?
- 6. Как обвести текст в рамку? Сколько способов сделать это существует?
- 7. Как залить часть текста желаемым цветом? Сколько способов сделать это существует?
- 8. Сколько существует способов вставить таблицу в текст? Описать известные.
- 9. Как установить отступы и интервалы в ячейках таблицы?
- 10.Как вставить в текст Автофигуру?
- 11.Как вставить в текст стандартную картинку?
- 12.Как вставить в текст объект WordArt?

#### *Лабораторные работы/ Практические занятия:*

№2 Создание документа с применением колонок, гиперссылок и вставки в текст рисунков по профилю специальности

№3 Создание документа с элементом таблицы.

№4Использование математических формул в документе по профилю специальности

№5 Комплексное использование возможностей MSWord для создания текстовых документов по профилю специальности

#### **№2 Создание документа с применением колонок, гиперссылок и вставки в текст рисунков по профилю специальности**

*Цель занятия***:** Изучение информационной технологии создания документа с применением колонок, гиперссылок и вставки в текст рисунков по профилю специальности в MicrosoftWord.

### *Порядок работы*

- *1.* Запустить текстовый редактор *MicrosoftWord*.
- *2.* Установить параметры страницы (размер бумаги А4, ориентация книжная; поля: левое 3см, правое – 1см, верхнее – 2см; нижнее – 2см.), используя команду *Разметка страницы/ Параметры страницы.*
- 3. Согласно прилагаемому образцу создать документ, который включает текст, рисунок и гиперссылки.
- *4.* Вставьте рисунки в документ (D:\Практика\рисунки). Рисунок вставляется с соблюдением пропорциональности и привязки к тексту в соответствии с образцом.
- 5. Для по [специальным ценам](file:///E:/ЭЛЕКТР%20УЧЕБ%20ИНФ/Цены%20на%20сэндвич%20панели.docx) вставить гиперссылку (D:\Практика\ Цены на сендвич панели.doc)
- *6.* Для [оборудование](file:///E:/ЭЛЕКТР%20УЧЕБ%20ИНФ/Оборудование%20для%20производства%20сэндвич.docx) вставить гиперссылку (D:\Практика\Оборудование для производства сендвич панелей.doc)
- 7. Для [Кровельные сэндвич-панели](file:///E:/ЭЛЕКТР%20УЧЕБ%20ИНФ/Стеновые%20сэндвич%20панели.docx) вставить гиперссылку (D:\Практика\ Стеновые сендвич панели.doc)
- 8. При создании документа используйте команду **Колонки**
- 9. При оформлении документа необходимо обратить внимание на орфографию.
- 10. Сохраните документ в своей папке под именем «Сендвичпенели»**Строительные сэндвич- панели.**

### **Стеновые и кровельные панели от завода-строителя**

Внимание! Предлагаем купить негорючие кассетные сэндвич-панели по [специальным](file:///E:/ЭЛЕКТР%20УЧЕБ%20ИНФ/Цены%20на%20сэндвич%20панели.docx)  [ценам](file:///E:/ЭЛЕКТР%20УЧЕБ%20ИНФ/Цены%20на%20сэндвич%20панели.docx) – от 1160 рублей за кв. метр (в полной комплектации: с крепежом, уплотнителями и т.д.). Стоимость монтажа – от 450 рублей за кв. метр.

#### **Сэндвич панели нашего производства**

Наш завод сэндвич-панелей производит до 2000 м² продукции в смену или 730 000м² в год. Панели производятся на новом [оборудование,](file:///E:/ЭЛЕКТР%20УЧЕБ%20ИНФ/Оборудование%20для%20производства%20сэндвич.docx) в производстве используются только качественное сырье- металл производства НЛМК, утеплитель Isover.

#### **Почему наша кровельная система лучше других**

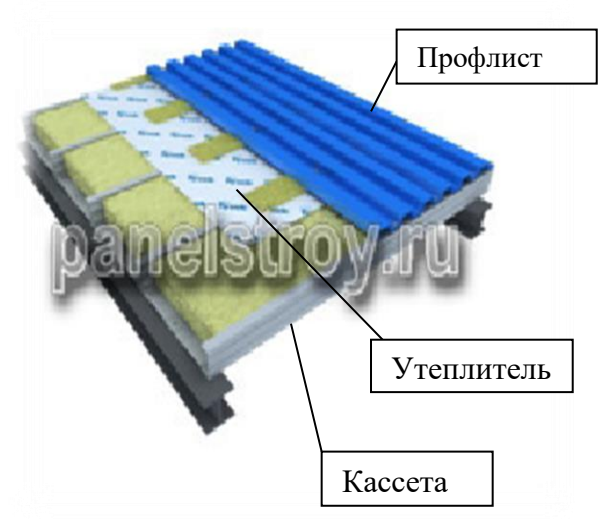

1.Стоимость *готового покрытия* до 40% ниже стоимости любых клееных аналогов 2.Удешевляется несущий каркас здания за счет увеличенного расстояния (до 4 м) между кровельными прогонами. 3.Простота и высокая скорость монтажа без использования кранов. 4. Высокие эксплуатационные показатели ( надежность дискового покрытия, герметичность , негорючесть, отсутствие мостиков холода, низкая теплопроводность). [Кровельные сэндвич-панели](file:///E:/ЭЛЕКТР%20УЧЕБ%20ИНФ/Стеновые%20сэндвич%20панели.docx) (подробности)

# **Услуги**

Помимо производства сэндвич-панелей, мы оказываем следующие услуги:

 Доставка нашей продукции в любой регион (Липецкая, Воронежская, Курская, Белгородская, Орловская, Тамбовская, Рязанская, Московская области);

- Монтаж сэндвич-панелей в любом регионе России.
- Строительство быстровозводимых зданий из сендвич панелей под ключ»

#### **№3 Создание документа с элементом таблицы.**

*Цель занятия:* Изучение информационной технологии создания документа с применением таблицы в MicrosoftWord.

### *Порядок работы*

- *1.* Запустить текстовый редактор *MicrosoftWord*.
- *2.* Установить параметры страницы (размер бумаги А4, ориентация -альбомная; поля: верхнее – 3см, правое – 1см, левое – 1см; нижнее – 2см.), используя команду *Разметка страницы/ Параметры страницы.*
- 3. Согласно прилагаемому образцу создать документ «Счет-фактура», который включает текст и таблицу.
- 4. Вставить таблицу: 1 столбец 4см, 2 столбец 1,8 см, 3 столбец 1 см, 4 столбец 2 см, 5 столбец – 2,5 см, 6 столбец – 1,6 см, 7 столбец – 2 см, 8 столбец – 1,5 см, 9 столбец – 2,5 см, 10 столбец – 2 см, 11 столбец – 7см.
- 5. Ввести данные в таблицу
- 6. Отформатировать документ по образцу (использовать команду «Направление текста»).
- 7. Сохраните документ в своей папке под именем «Счет-фактура».

# Счет-фактура 0000251 от 04 Февраля 2013 г.

# Приложение №1<br>кПравилам ведения журналов учета полученных и выставленных счетов-фактур, книг покупок и книг продаж при расчетах по налогу на добавленную стоимость.

**Продавец:** ЗАО «КАМИН-ПЛЮС»

**Адрес:** г. Москва, ул.Пруд Ключники, д. 5 к.6, стр.3

**Идентификационный номер продавца (ИНН)** 7722114585

**Грузополучатель и его адрес:** «Калужский коммунально-строительный техникум»,

 $K$  платежно–расчетному документу  $\overline{N}$ <sup>o</sup>  $\overline{O}$ 

**Покупатель:** «Калужский коммунально-строительный техникум»

**Адрес:** г. Калуга ул. М. Жукова д. 53

**Идентификационный номер покупателя (ИНН)** 42035687025

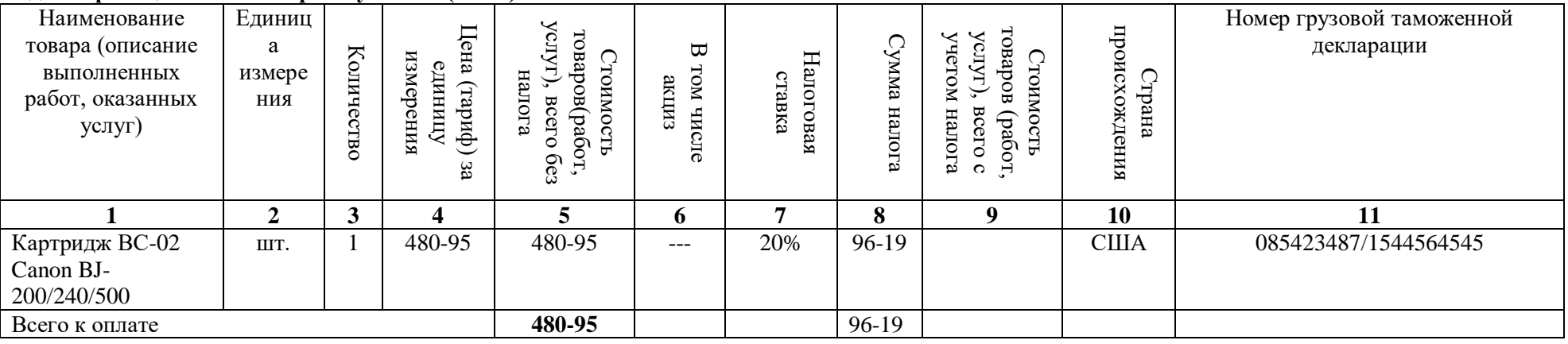

НП(5%): 28 руб. 86 коп.

Итог: Шестьсот шесть рублей 00 копеек

Руководитель организации (предприятия) и Петров К.Т./

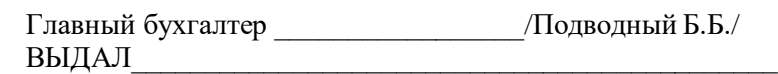

(подпись ответственного лица от продавца)

#### $N<sub>24</sub>$ Использование математических формул в документе по профилю специальности

Цель занятия: Изучение информационной технологии создания документа с использованием математических формул в таблице в MicrosoftWord.

#### Порядок работы

- 1. Запустить текстовый редактор MicrosoftWord.
- 2. Установить параметры страницы (размер бумаги А4, ориентация книжная; поля: левое 3см, правое – 1см, верхнее – 2см; нижнее – 2см.), используя команду Разметка страницы/ Параметры страницы.
- 3. Согласно прилагаемому образцу создать документ, который включает текст, колонки, маркированный список, таблицу, формулы.
- 4. Название документа напечатать используя команду Вставка/WordArd.
- 5. При оформлении первого раздела документа использовать команды маркированный список и колонки
- 6. При оформлении второго раздела документа использовать команду вставка/формулы.
- 7. При оформлении третьего раздела документа использовать команду Вставка/Таблицы.
- 8. При работе с таблицей использовать команду объединить ячейки.
- 9. Ввести текст в таблицу
- 10. Отформатировать таблицу по образцу.
- 11. Сохраните документ в своей папке под именем «Как устроен компьютер».

# Как устроен компьютер?

Разнообразие современных компьютеров очень велико. Но их структуры основаны на общих логических принципах, позволяющих вылить в любом компьютере следующие главные устройства:

- Память (запоминающее устройство, ЗУ), состоящую из переномерованных ячеек;
- Процессор, включающий в себя устройство управления (УУ) и арифметикологическое устройство (АЛУ);
- Устройство ввода;
- Устройство вывода.

Эти устройства соединены каналами связи, по которым передается информация.

#### Функции памяти

- Прием информации из других
- устройств;
- Запоминание информации
- Выдача информации пол запросу  $\bullet$ в другие устройства машины.

#### Функции процессора

Обработка данных по заданной  $\bullet$ программе путем выполнения

арифметических и логических операций;

Программное управление работой  $\bullet$ устройств компьютер

#### 2. Написать формулу:

 $8(\sin^2 10 + \sin^2 \sqrt{3} \sin 10 * \sin 20)$ 

3. Подготовьте таблицу по предложенному образцу. В заготовке таблицы текст и формулы в ячейках отцентрированы по центру ячейки

#### Формулы механического движения

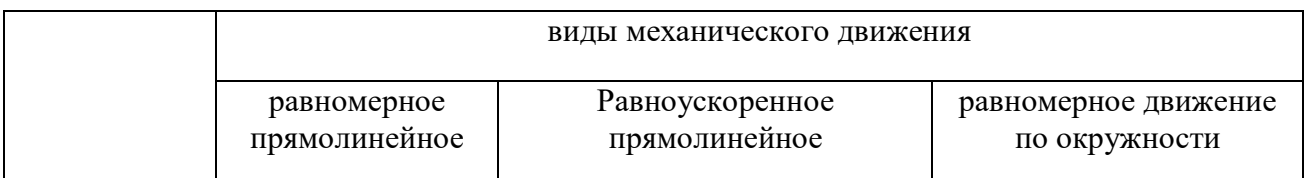

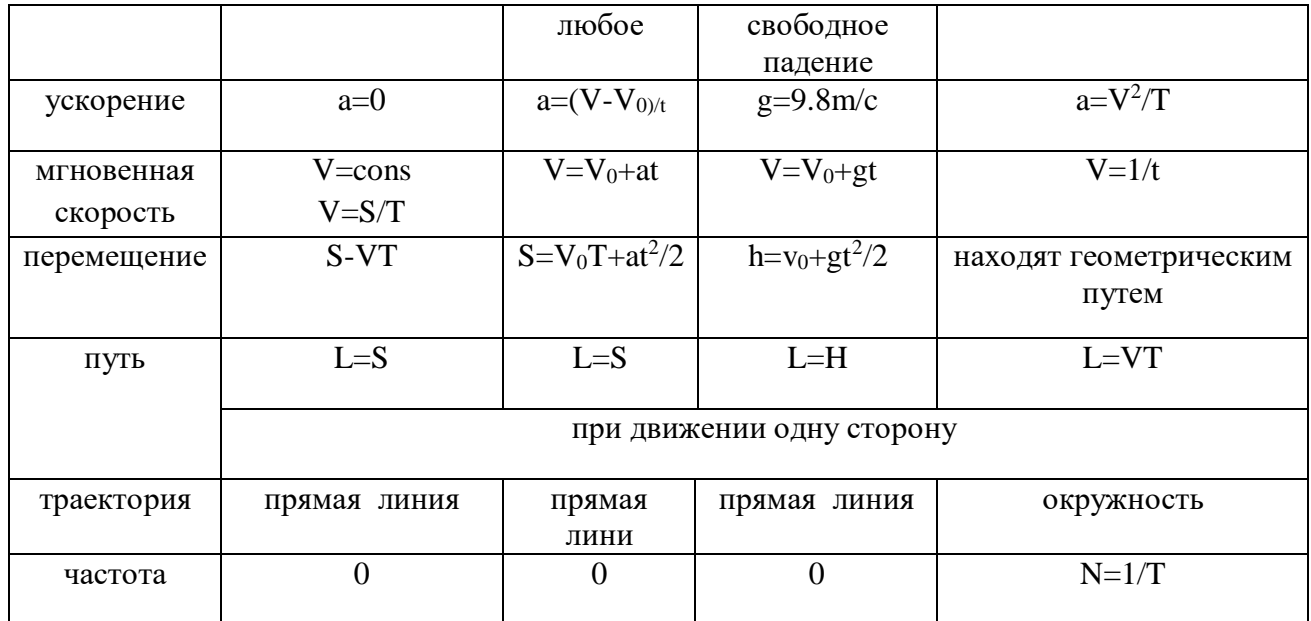

Задания для самостоятельного выполнения

Подготовить сообщение по теме «Технология создания и обработки текстовой информации» Форма контроля самостоятельной работы: - устный опрос Вопросы для самоконтроля по теме:

- 1. Для чего нужна прикладная программа MS Word?
- 2. Какие форматы файлов поддерживает MS Word при открытии файлов?
- 3. Технология OLE, внедрение и связывание объектов.
- 4. Как создать новый документ, используя программу MS Word?
- 5. Как установить параметры страницы для создаваемого документа?
- 6. Как установить шрифт, размер и цвет текста в набираемом документе?
- 7. Как отформатировать набранный текст.
- 8. Как осуществляется одновременная работа с несколькими документами в MS Word?
- 9. Как вставить рисунок или текст в документ?
- 10. Как создавать формулы, используя программу MS Word?
- 11. Как создать заголовок документа?
- 12. Как пронумеровать страницы?
- 13. Как сохранить исправленный документ в выбранном формате?

#### Тема 2.2. Технология обработки графической информации

1) Цели: Выявить основные функции и возможности графических редакторов, а также области их применения в деятельности человека; сформировать представление о графических объектах; изучить технологию работы с графическими объектами.

2) Содержание темы: Теоретические основы представления графической информации. Векторная и растровая графика. Пиксель. Графические примитивы. Способы хранения графической информации и форматы графических файлов. Модели цветообразования и цветопередачи. Графический редактор: назначение, пользовательский интерфейс и основные функции. Работа с фрагментами изображения. Анимация.

3) Квалификационные требования:

Учашийся должен знать:

- > устройства вывода графических изображений;
- > элементы графической системы компьютера;
- основы кодирования изображений;
- > назначение и основные возможности графического редактора;
- > назначение команд главного меню.
	- Учащийся должен уметь:
- > запускать графический редактор;
- открывать, создавать и сохранять рисунок в файле:
- использовать инструменты из набора;
- Выделять фрагменты и совершать действия над ними;
- помещать в буфер и вставлять из буфера объект;
- > выводить рисунок на печать.

### Тема 2.3. Графические редакторы

Основные понятия и термины по теме: Пиксел (пиксель), растр, растровая графика, разрешение, векторная графика, фрактальная графика, 3D графика.

План изучения темы:

1. Компьютерная графика.

2. Принципы формирования графических изображений;

3. Типы форматов графических изображений.

Краткое изложение теоретических вопросов:

#### Виды компьютерной графики

- Растровая графика
- Векторная графика
- Фрактальная графика
- $3D$  графика

Виды компьютерной графики отличаются принципами формирования изображения

### Растровая графика

- Применяется при разработке электронных и полиграфических изданий
- Большинство редакторов ориентированы не столько на создание изображений, сколько на их  $\bullet$ обработку
- В Интернете применяются только растровые иллюстрации

Основным элементом растрового изображения является точка

Основной характеристикой растровой графики служит разрешение.

Если изображение экранное, то эта точка называется пикселем

Графический режим вывода изображения на экран определяется разрешающей способностью экрана и глубиной (интенсивностью) цвета.

#### Основные проблемы при работе с растровой графикой

- Большие объемы данных. Для обработки растровых изображений требуются высокопроизводительные компьютеры
- Увеличение изображения приводит к эффекту пикселизации, иллюстрация искажается Векторная графика
- Предназначена для создания иллюстраций с применением шрифтов и простейших геометрических объектов
- Основным элементом векторного изображения является контур (линия)  $\bullet$

Графический редактор (ГР) — программа (или пакет программ), позволяющая создавать и редактировать двумерные изображения с помощью компьютера.

- Типы графических редакторов:
- Растровые графические редакторы.
- Векторные графические редакторы.

**Растровые ГР** (*AdobePhotoshop*) подходят наилучшим образом для обработки фотографий и высококачественной графики, так как обеспечивают высокую точность передачи цвета. С помощью *AdobePhotoshop*создаются *многослойные* изображения. Каждый его слойможет редактироваться отдельно. Существуют и более простые растровые ГР, например*Paint*.

**Векторные ГР** встроены в многие приложения, для создания простых рисунков из набора графических примитивов (автофигур). Существуют и профессиональные растровые ГР (например,*[AdobeIllustrator,](http://ru.wikipedia.org/wiki/Adobe_Illustrator) CorelDRAW*).

#### **Основные форматы растровых файлов.**

**1. PSD (Photoshopdocument) –** собственный формат Photoshop. Основное достоинство – позволяет сохранять абсолютно все, что можно создать в данной программе;

2. **BMP (WindowsDeviceIndependentBitmap)** – собственный формат операционной системы Windows;

3. **GIF (CompuServe Graphics Interchange Format) –** обеспечиваетсжатиебезпотерь. Используется для передачи графической информации в Интернете, размещении на сайтах;

4. **JPEG (JointPhotographicExpertsGroup) –** обеспечивает сжатие с потерями. Используется в обработке полутоновых фотографических изображений;

5. **PNG (PortableNetworkGraphics) –** перспективный графический формат, идет на замену GIF;

6. **TIFF (TaggedImageFileFormat)** обеспечивает сжатие и фильтры без потерь.

Применяется для обработки высококачественных полутоновых изображений с сохранением высокого качества.

#### **Основные векторные форматы.**

1. **AdobePostScript (EPS, PDF) –** применяется в настольных издательских системах.

*2.* **DWG –** формат предназначенный для использования в системах автоматизированного проектирования, прежде всего AutoCAD.

*Лабораторные работы/ Практические занятия* 

#### *Задания для самостоятельного выполнения*

Подготовить сообщение по теме «Системы подготовки графических материалов» *Форма контроля самостоятельной работы: - устный опрос Вопросы для самоконтроля по теме:* 

*Выберите правильный вариант ответа:*

- *1. Одной из основных функций графического редактора является:* 
	- 1. ввод изображений
	- 2. просмотр и вывод содержимого видеопамяти
	- 3. создание изображений
	- 4. создание изображений
- *2. Элементарным объектом, используемым в растровом графическом редакторе, является:* 
	- 1. прямоугольник
	- 2. круг
	- 3. точка экрана (пиксель
	- 4. символ

#### 5. палитра цветов

*3. Деформация изображения при изменении размера рисунка - один из недостатков:*

1. растровой графики

- 2. векторной графики
- 4. Примитивами в графическом редакторе называют:

1. операции, выполняемые над файлами, содержащими изображения, созданные в графическом редакторе

2. среду графического редактора

3. простейшие фигуры, рисуемые с помощью специальных инструментов графического редактора

- 4. режим работы графического редактора
- 5. Наименьшим элементом поверхности экрана, для которого могут быть заданы адрес, ивет и интенсивность, является:
	- $1$  Toura
	- 2. Пиксель
	- 3. PacTp

#### 6. Сетка которую на экране образуют пиксели, называют:

- 1. Видеоадаптер
- 2. дисплейный процессор
- 3. видеопамять
- 4. растр

7. Графика с представлением изображения в виде совокупностей точек называется:

- 1. Векторной
- 2. Фрактальной
- 3. Прямолинейной
- 4. растровой
- 8. Видеоадаптер это:
	- 1. программа, распределяющая ресурсы видеопамяти
	- 2. электронное энергозависимое устройство для хранения информации о графическом изображении
		- 3. устройство, управляющее работой монитора
	- 4. процессор монитора
- 9. Видеопамять это:
	- 1. устройство, управляющее работой монитора

2. электронное устройство для хранения двоичного кода изображения, выводимого на экран программа, распределяющая ресурсы ПК при обработке изображения

3. часть оперативного запоминающего устройства

4) Задания для аудиторной самостоятельной работы:

1. Продолжить заполнение недостающих элементов таблицы:

#### Введение в компьютерную графику

Раздел информатики, в котором разрабатываются и используются методы получения графических изображений с помощью ЭВМ, называется................................

- 1. Этапы развития компьютерной графики
- 2. Области применения компьютерной графики

3. Особенности растровой и векторной графики

4. Средства для работы с графикой

5. Интерфейс графического редактора

6. Режим работы графического редактора

 $2.$ Словарный диктант терминологическому Приложение  $\overline{2}$  $\Pi$ O словарю  $(c_{M.}$ «Терминологический словарь»).

5) Практическая работа:

Лабораторная работа № 9 «Знакомство с графическим редактором. Графические примитивы и инструменты для их создания» (см. Приложение 20).

6) Задания для внеаудиторной самостоятельной работы:

Подготовить сообщение по теме: Растровая и векторная графика.

7) Контроль результатов самостоятельной работы: Самоконтроль.

8) Вопросы для самоконтроля:

- 1.В чем состоит различие растровых и векторных графических изображений?
- 2. Какие растровые графические редакторы вы знаете?

3. Какие векторные графические редакторы вы знаете?

4. Перечислите форматы графических файлов.

#### РАЗДЕЛ 3. МУЛЬТИМЕДИЙНЫЕ ТЕХНОЛОГИИ ОБРАБОТКИ И ПРЕДСТАВЛЕНИЯ **ИНФОРМАЦИИ**

#### Тема 3.1. Создание презентации в MSPowerPoint

Основные понятия и термины по теме: анимация, слайд, презентация. Лабораторные работы/ Практические занятия

№12 Разработка презентации вMSPowerPoint по профилю специальности Задания для самостоятельного выполнения

Подготовить сообщение по теме «Изучение основных этапов разработки презентации» Форма контроля самостоятельной работы: устный опрос Вопросы для самоконтроля по теме:

1. PowerPoint - это ...

- А) анимация, предназначенная для подготовки презентаций и слайд-фильмов
- В) программа, предназначенная для подготовки презентаций и слайд-фильмов
- С) текстовый редактор
- D) программа, предназначенная для редактирования текстов и рисунков.
- 2. Элементы интерфейса PowerPoint
	- А) заголовок, меню, строка состояния, область задач и т.д.
	- В) слово, абзац, строка
	- С) Экран монитора
	- D) Системный блок
- 3.Слайл это ...
	- А) символ презентации
	- В) основной элемент презентации
	- С) абзац презентации
	- D) строчка презентации
- 4. Как добавить рисунок на слайд
	- А) ВСТАВКА РИСУНОК
	- В) ПРАВКА РИСУНОК
	- С) ФАЙЛ РИСУНОК

5. Чтобы удалить текст, рисунок со слайда, необходимо...

- А) Выделить его и нажать клавишу ESC
- В) Щелкнуть по объекту
- С) Dыделить его и нажать клавишу DELETE
- D) Стереть
- 6. Запуск демонстрации слайдов
	- А) Показ презентации
	- $B)$  F<sub>6</sub>
	- $C)$  F5
	- D) Добавить эффект

7. Настройка анимации рисунка

A) Выделить рисунок - Показ слайдов - Настройка анимации - Добавить эффект

B) Настройка анимации - Добавить эффект

C) Добавить эффект - Настройка анимации - Показ слайдов - Выделить рисунок 8.Можно ли цвет фона изменить для каждого слайд

- A) Да
- B) Нет
- C) Иногда

9.Какого эффекта анимации не существует

- A) вход
- B) выделение
- C) пути перемещения
- D) пути исчезновения

10.Как выйти из режима просмотра презентации?

- A) F5
- B) ESC
- C) ENTER
- D) DELETE

#### **РАЗДЕЛ 4. ТЕХНОЛОГИИ ДОСТУПА К ДАННЫМ**

#### **Тема 4.1. Сетевые информационные технологии. Компьютерные коммуникации.** *Основные понятия и термины по теме:*

информатика, информация, компьютер, телекоммуникации.

*План изучения темы:*

- 1. Автоматизированная обработка информации
- 2. Персональный компьютер устройство для обработки информации.
- 3. Компьютерные коммуникации.

#### *Краткое изложение теоретических вопросов:*

*Информационная система* - взаимосвязанная совокупность средств, методов и персонала, используемых для хранения, обработки и выдачи информации в интересах достижения поставленной цели.

Компьютеры, оснащенные специализированными программными средствами, являются технической базой и инструментом для информационных систем. Информационная система немыслима без персонала, взаимодействующего с компьютерами и телекоммуникациями.

Основные стадии обработки информации:

- ввод информации в компьютер;
- обработка информации;
- вывод информации.

Технические средства обработки информации делятся на две большие группы. Это *основные* и *вспомогательные* средства обработки.

Основные средства – это орудия труда по автоматизированной обработке информации. К основным средствам технической обработки относятся: средства регистрации и сбора информации, средства приема и передачи данных, средства подготовки данных, средства ввода, средства обработки информации и средства отображения информации.

Вспомогательные средства – это оборудование, обеспечивающее работоспособность основных средств.

Типовые проблемно-ориентированные программные пакеты служат для обработки очень многих видов информации, используемых человеком: текста, чисел и баз данных, графики, цвета, звука.

На стадии передачи информации, а также для организации удаленного доступа к данным в современном информационном обществе широко применяются средства

коммуникации и связи. Сети предназначены для оперативного обмена информацией и являются одним из самых распространенных современных средств передачи данных. Наиболее распространенными вычислительными сетями являются локальные, региональные и глобальные.

Лабораторные работы/ Практические занятия – не предусмотрено Задания для самостоятельного выполнения

Подготовить сообщение по теме «Системы кодирования данных»

Форма контроля самостоятельной работы: устный опрос Вопросы для самоконтроля по теме:

1. Перечислите причины популярности персональных компьютеров?

2. Дайте характеристику основных этапов обработки информации?

- 3. На какие группы делятся технические средства обработки информации?
- 4. Охарактеризуйте основные средства обработки информации?
- 5. Охарактеризуйте вспомогательные средства обработки информации?
- 6. Для чего предназначен текстовый редактор?
- 7. Какие модели организации баз данных вы знаете?

8. Какие вы знаете современные сетевые решения? Чем локальная сеть отличается от глобальной?

9. Какие функции выполняет сервер компьютерной сети?

#### Тема 4.2. Локальные и глобальные компьютерные сети, сетевые технологии обработки информации

Основные понятия и термины по теме: компьютерная сеть, модем, витая пара, разветвитель, мосты, маршрутизаторы, шлюзы.

#### План изучения темы:

1. Компьютерные сети.

2. Топология сети.

3. Глобальная сеть Интернет.

Краткое изложение теоретических вопросов:

При физическом соединении двух или более компьютеров образуется компьютерная сеть. В общем случае, для создания компьютерных сетей необходимо специальное аппаратное обеспечение - сетевое оборудование и специальное программное обеспечение - сетевые программные средства.

Назначение всех видов компьютерных сетей определяется двумя функциями:

• обеспечение совместного использования аппаратных и программных ресурсов сети;

• обеспечение совместного доступа к ресурсам данных.

По территориальной распространенности сети могут быть локальными, глобальными, и региональными.

• Локальнаясеть (LAN - LocalAreaNetwork) - сеть в пределах предприятия, учреждения, одной организации.

• Региональнаясеть (MAN - MetropolitanAreaNetwork) - сеть в пределах города или области.

• Глобальнаясеть (WAN - WideAreaNetwork) – сеть на территории государства или группы госуларств.

Термин «топология сети» характеризует физическое расположение компьютеров, кабелей и других компонентов сети.

Все сети строятся на основе трех базовых топологий: «шина», «звезда» и кольцо.

В настоящее время часто используются топологии, которые комбинируют компоновку сети по принципу «шины», «звезды» и «кольца».

Технические средства коммуникаций составляют кабели (экранированная и неэкранированная витая пара, коаксиальный, оптоволоконный), коннекторы и терминаторы, сетевые адаптеры, повторители, разветвители, мосты, маршрутизаторы, шлюзы, модемы, позволяющие использовать различные протоколы и топологии в единой неоднородной системе. **Internet** - это глобальная компьютерная система, которая:

логически взаимосвязана пространством глобальных уникальных адресов (каждый компьютер, подключаемый к сети имеет свой уникальный адрес);

способна поддерживать коммуникации (обмен информацией);

обеспечивает работу высокоуровневых сервисов (служб), например, WWW, электронная почта, телеконференции, разговоры в сети и другие.

Лабораторные работы/ Практические занятия

№17 Работа с ресурсами Internet

Тема: Поиск информации в Интернете

Цели: научить технологии работы с программами Microsoft Internet Explorer и Microsoft Outlook Express, реализующими наиболее важные и нужные сервисы Интернет, такие, как просмотр Web-странии, создание, отправка и прием писем по электронной почте, просмотр групп новостей.

**ЗАДАНИЕ** 

1. Изучите окно программы просмотра или обозревателя Internet Explorer.

2. Отработайте способы перехода от одной Web-страницы к другой с помощью манипулятора мышь, меню навигация, текстовых гиперссылок, графической гиперссылки.

- 3. Отработайте правила перехода на Web-страницу с использованием ее адреса
- 4. Отработайте правила перемещения по Web-странице.
- 5. Отработайте правила изменения вида кодировки web страницы.
- 6. Сохраните Web-страницу или ее фрагмент.
- 7. Изучите основные понятия электронной почты.
- 8. Подготовьте сообщение для электронной почты.
- 9. Отправьте сообщение.
- 10. Подготовьте ответ на сообшение.

11. Произведите пересылку сообщения.

#### ТЕХНОЛОГИЯ РАБОТЫ

#### 1. Обозреватель Internet Explorer

Программа Internet Explorer устанавливается вместе с инсталляцией Windows и на рабочем столе появляется значок обозревателя Internet Explorer. Этот значок может использоваться для запуска программы Internet Explorer. После запуска программы просмотра Web-страниц Internet Explorer на экране появится окно обозревателя.

![](_page_47_Picture_23.jpeg)

Окно программы просмотра или обозревателя Internet Explorer содержит:

- строку меню;
- три панели инструментов: **Обычные кнопки, Адресная строка, Ссылки**;
- строку состояния.

Панель **Обычные кнопки** содержит все основные кнопки управления обозревателем. Панели **Адрес** и **Ссылки** используются для указания адреса загружаемой Web-страницы.

**Строка состояния**, находящаяся в нижней части окна, содержит сообщения о состоянии Webстраницы. Индикатор процесса в правой части строки состояния отражает процесс загрузки файла. В строке состояния также находится индикатор, показывающий установленный уровень безопасности загружаемых Web-страниц.

Для перехода на Web-страницы можно использовать:

- гиперссылки, содержащиеся в открытой странице;
- панель **Адрес**, на которой вводится адрес требуемой Web-страницы;
- панели **Ссылки** и **Избранное**.

#### **2. Использование гиперссылок**

Каждая Web-страница содержит ссылки на другие страницы. Наиболее простым способом перехода от одной Web-страницы к другой является переход с помощью манипулятора мышь. Для перехода на другие страницы можно использовать меню навигация, текстовые гиперссылки, графические гиперссылки.

Обычно текстовые гиперссылки подчеркнуты, поэтому их легко можно найти. Текстовые ссылки к тем страницам, которые вы уже посетили, изменяет свой цвет. Сложнее определить графические гиперссылки. Если при установке курсора на изображение он принимает вид ладони с указующим перстом, то это гиперссылка.

При нажатии на ссылку указанная в ней Web-страница по умолчанию открывается в текущем окне обозревателя. Но ее можно открыть и в новом окне. Для этого установите курсор на ссылку, нажмите правую кнопку мыши и из появившегося контекстного меню выберите команду **Открыть** в новом окне.

#### **3. Использование адреса Web-страницы**

Для осуществления перехода на Web-страницу можно использовать ее адреса, который начинается с названия протокола. Затем следует имя домена и расположение файла относительно домена. По умолчанию панель **Адрес** находится под основной панелью инструментов обозревателя.

Когда вы вводите адрес в находящемся на этой панели раскрывающемся списке и нажимаете клавишу Enter или кнопку **Переход**, обозреватель открывает Web-страницу, адрес которой вы указали. Все адреса, которые вы раньше вводили на панели **Адрес,** сохраняются в раскрывающемся списке, и вы можете их выбрать из этого списка по мере надобности.

В панель **Адрес** можно вводить **URL страницы** непосредственно с клавиатуры. При вводе адреса вы можете не вводить начальную часть адреса **http://www**, так как обозреватель добавит ее сам.

Использование папок **Ссылки** и Избранное для перехода на Web-страницы Первоначально в папках **Ссылки** и **Избранное** надо сохранить адреса отобранных Вами Webстраниц. Необходимо отметить, что папка Ссылки является вложенной в папку **Избранное**. Для сохранения адреса открытой Web-страницы необходимо щелкнуть мышью на меню **Избранное** и выбрать команду **Добавить** в **Избранное**.

Откроется окно диалога **Добавление в избранное**, в котором необходимо выбрать папку для сохранения адреса (в том числе и папку **Ссылки**). После этого для перехода на требуемую страницу щелкните на меню **Избранное** и выберите в папках нужный адрес Web-страницы, обозреватель открывает Web-страницу, адрес которой вы указали.

#### 4. Перемещение по Web-странице

Если вас не удовлетворяет скорость загрузки Web-страниц, вы можете отменить вывод графической информации.

Для этого выполните следующие действия:

#### 1. Выполните команду Свойства обозревателя меню Сервис.

2. В диалоговом окне Свойства обозревателя перейдите на вкладку Дополнительно.

#### 3. В разделе Мультимедиа снимите флажок Отображать рисунки.

#### 5. Изменение вида кодировки web - страницы

Если вид кодировки страницы не совпадает с установленным в обозревателе, вы увидите бессмысленный набор символов, то установите требуемый вид кодировки с помощью команды Вид / Кодировка. Наиболее распространенными видами кодировки русскоязычного текста являются Кириллица (КОИ8) и Кириллица (Windows).

#### 6. Сохранение Web-страницы и ее фрагментов

Web-страница состоит из HTML-документа и других файлов, используемых для оформления страницы. С помощью обозревателя Internet Explorer вы можете сохранить как всю страницу целиком, так и отдельные ее фрагменты.

#### Сохранение Web-страницы.

Для сохранения Web-страницы выполните следующие действия:

1. Выберите команду Файл / Сохранить как, откроется диалоговое окно Сохранение вебстраницы.

2. Выберите папку и задайте имя создаваемого файла.

3. В поле Тип файла укажите тип сохраняемых данных:

□ Веб-страница, полностью - применяется для сохранения всей страницы целиком,

□ Веб-архив, один файл - вся Web-страница сохранится в виде одного файла.

□ Веб-страница, только HTML - используется для сохранения только HTML-документа без рисунков и других файлов;

□ Текстовый файл – для сохранения Web-страницы в обычном текстовом формате.

#### 4. Нажмите кнопку Сохранить.

#### Сохранение фрагментов текста и рисунков Web-страницы

Для сохранения фрагмента текста выделите его и нажмите правую кнопку мыши. Откроется контекстное меню, из которого выберите команду Копировать, фрагмент сохранится во временном буфере обмена Windows. Теперь его можно вставить, например, в документ Word.

Для копирования рисунка с Web-страницы установите курсор на рисунок, и нажмите правую кнопку мыши. Затем из контекстного меню выберите команду "Копировать изображение".

Рисунок можно сохранить в виде отдельного файла. Для этого из контекстного меню рисунка выполните команду "Сохранить изображение как". При сохранении рисунка вы можете выбрать тип файла, совпадающий с типом рисунка, или сохранить рисунок в формате bmp.

#### 7. Электронная почта (основные понятия)

Система обмена сообщениями является одним из самых доступных и востребованных средств общения в Интернете и в локальных сетях.

Суть работы почтовой системы состоит в следующем:

- □ открываете окно почтового приложения;
- □ выбираете режим «Написать письмо»;
- □ набираете текст письма;
- П указываете адрес получателя;
- □ указываете тему письма;

 выбираете команду «Отправить немедленно», т.е. помещаете в почтовый ящик, находящийся на почтовом сервере;

 из почтового ящика письмо забирается почтовой службой и доставляется в почтовый ящик адресата.

Обмен сообщениями осуществляется за счет взаимодействие двух программ – почтового сервера и почтового клиента. Программное обеспечение - почтовый сервер, устанавливается, например, у провайдера, для получения почты по сети Интернет, или в локальной сети компании для обмена сообщениями между сотрудниками.

**Почтовые клиенты** – это прикладные программы (например, Outlook Express, Microsoft Outlook, The Bat), которые устанавливаются на компьютерах пользователей, которые отправляют или принимают почту. Все почтовые клиенты имеют примерно одинаковый интерфейс, поэтому достаточно научиться работать с одним из них.

Для работы с электронной почтой можно использовать как почтовые клиенты, так и почтовые веб – интерфейсы, которые располагаются на почтовых веб - серверах. С помощью веб – интерфейса можно работать с почтой непосредственно на почтовых веб – серверах. По функциональности веб – интерфейс максимально приближен к почтовым программам.

Почтовые системы на основе WWW позволяют обрабатывать почтовые сообщения в Интернете с помощью обычного браузера, а не почтовой программы. Они работают по принципу «2 в 1», сочетая в себе функции почтового сервера и почтового клиента.

Использование веб – интерфейса является целесообразным в том случае, когда нужно отправлять или принимать корреспонденцию с различных компьютеров, имея доступ к сети Интернет.

Для того чтобы получить доступ к работе с электронной почтой необходимо создать почтовый ящик на одном из почтовых серверов. Для создания почтового ящика необходимо зарегистрироваться на одном из почтовых серверов, например, [http://www.mail.ru,](http://www.mail.ru/) <http://www.hotmail.ru/> и так далее.

Для работы с почтовыми программами (почтовыми клиентами) их необходимо установить на ПК. Электронная почта основа на двух прикладных программах: на протоколе для передачи сообщений SMTP (Simple Mail Transport Protokol) и протоколе для получения сообщений.POP3 (Post Office Protokol 3, почтовый протокол 3).

Чтобы иметь возможность отправлять или получать почту с помощью почтовых клиентов, необходимо создать хотя бы одну учетную запись. Учетная запись – это набор данных о пользователе почтового сервера (имя, электронный адрес, пароль для подключения к серверу, имена серверов входящей и исходящей почты). Создание учетных записей осуществляется в почтовой программе, которую Вы используете.

#### **Адрес электронной почты.**

Адрес электронной почты состоит из двух частей, разделенных символом  $(a)$  и выглядит примерно так: [tva-web@narod.ru.](mailto:tva-web@narod.ru) Символы, которое указаны в левой части адреса (до знака  $(\overline{a})$ ) являются именем адресата. Правая сторона электронного адреса, которая следует после знака @, является доменным именем почтового сервера, на котором хранятся сообщения.

#### *Задания для самостоятельного выполнения*

Подготовить сообщение на тему «Характеристика Интернет-ресурса» (по профилю специальности)

*Форма контроля самостоятельной работы: устный опрос Вопросы для самоконтроля по теме:* 

Какие виды сетей вы знаете?

Дайте характеристику локальной сети?

Дайте определение понятий «сервер», «рабочая станция»?

Топология сети – определение?

Охарактеризуйте топологию «шина»?

Охарактеризуйте топологию «звезда»? Охарактеризуйте кольцевую топологию? Дайте характеристику глобальной сети? Какие сервисы Интернет вы знаете? Как работает Интернет?

#### Тема 4.3.Информационно-поисковые системы (ИПС)

#### Основные понятия и термины по теме:

сервер, Web-страница, интернет, поисковая система.

План изучения темы (перечень вопросов, обязательных к изучению):

1. Назначение и возможности ИПС.

2. Поисковые системы общего назначения.

3. Спениализированные поисковые системы.

#### Краткое изложение теоретических вопросов:

Для поиска информации используются специальные поисковые серверы, которые содержат более или менее полную и постоянно обновляемую информацию о Web-страницах, файлах и других документах, хранящихся на десятках миллионов серверов Интернета.

Различные поисковые сервера могут использовать различные механизмы поиска, хранения и предоставления пользователю информации. Поисковые серверы Интернета можно разделить на две группы:

• поисковые системы общего назначения;

• специализированные поисковые системы.

Поисковые системы общего назначения являются базами данных, содержащими тематически сгруппированную информацию об информационных ресурсах Всемирной паутины. Такие поисковые системы позволяют находить Web-сайты или -страницы по ключевым словам в базе данных или путем поискав иерархической системе каталогов.

Наиболее мощными поисковыми системами общего назначения в русскоязычной части Интернета являются серверы Rambler (http://www.rambler.ru), Апорт (http://www.aport.ru), Google (http://www.google.ru) и Яндекс (http://www.yandex.ru), а по всему Интернету – сервер Yahoo (адрес http://www.yahoo.com).

Специализированные поисковые системы позволяют искать информацию в других информационных «слоях» Интернета: серверах файловых архивов, почтовых серверах и др. Лабораторные работы/ Практические занятия

№15 Поиск информации по профилю специальности на образовательных порталах Интернет. №16 Защита компьютерного проекта «Информационная база строителя».

№15 Поиск информации по профилю специальности на образовательных порталах Интернет Цель занятия: Изучение информационной технологии организации поиска информации в сети Интернет.

#### Порядок работы

Запустить программу InternetExplorer, при стандартной установке программы  $\mathcal{I}$ . выполните действия Пуск/Программы/MSInternetExplorer.

Изучите интерфейс программы. Найдите в окне InternetExplorerГлавное меню, Панель  $2.$ инструментов с кнопками пиктографического меню, Адресную строку, Строку состояния.

3. Изучите кнопки панели инструментов.

4. Введите в адресную строку адрес русскоязычной поисковой системы Rambler www.rambler.ru и нажмите клавишу Enter. Подождите, пока загрузится страница.

5. Рассмотрите загрузившуюся главную страницу – вы видите поле для ввода ключевого слова и ряд рубрик. Для перехода на ссылки, имеющиеся на странице, подведите к ссылке курсор и щелкните левой кнопкой мыши. Ссылка может быть рисунком или текстом другого

цвета (обычно с подчеркнутым шрифтом). Определите, сколько ссылок вы видите на Web странице.

6. Войдите в список Top100 по гиперссылке.

7. Найдите в Top100 список ресурсов по образованию. Ссылка «Образование» откроет страницу с огромным количеством ресурсов, связанных с образовательной и около образовательной направленностью. В появившемся окне представлена таблица с названиями сайтов, имеющих отношение к образованию. При этом, чем ближе к началу таблицы расположены ресурсы, тем они более популярны (чаще посещаются).

8. Найдите список сайтов по строительству. В списке Top100 найдите строку *Строительство* и щелчком мыши раскройте ее.

9. Выберите первую ссылку из списка ресурсов. Вы попадаете на выбранную страничку. Изучите материалы странички и гиперссылками уточните интересующую вас информацию.

10. Вернитесь на главную страницу Rambler. В самом начале страницы Rambler найдите строчку *Поиск* с пустым полем для ввода текста. Щелкните мышкой по этому полю.

11. Проведите простой поиск. Введите в поле поиска слово, характеризующее вашу специальность, например «строительство зданий», и нажмите кнопку *Найти.* Определите, сколько ресурсов найдено.

12. Откройте первый документ в списке и ознакомьтесь с его содержанием.

13. Вернитесь на главную страницу Rambler. В самом начале страницы Rambler рядом с поисковым полем найдите ссылку «Расширенный поиск». Щелкните мышкой по этой ссылке.

14. Перед вами откроется страничка, где можно уточнить ряд нюансов при поиске информации. Введите слова запроса, характеризующие вашу специальность и укажите условия поиска:

искать по тексту – всего документа;

искать слова запроса – точную фразу.

15. Определите число найденных ресурсов.

*Задания для самостоятельного выполнения*

Подготовить реферат по теме «Архитектура современных информационно-поисковых систем»

*Форма контроля самостоятельной работы: защита реферата*

*Вопросы для самоконтроля по теме:* 

- **1.** Информационная система дать определение;
- **2.** Перечислить популярные ИПС;
- 3. Перечислить характеристики ИПС.

4. Каким образом осуществляется поиск информации в Интернете.

# КОНТРОЛЬ И ОЦЕНКА РЕЗУЛЬТАТОВ ОСВОЕНИЯ ДИСЦИПЛИНЫ

### Текущий контроль

- 1. Устный опрос (темы: 1.1, 2.3, 3.1, 4.2, 4.6, 5.1.)
- 2. Выполнение и защита практических работ (темы: 2.2, 4.1, 4.2, 4.3, 4.4, 4.5, 4.6,  $5.1.$
- 3. Тестирование (темы: 2.1, 2.2, 4.3, 4.4, 4.5.)
- 4. Контрольные работы (темы 1 К.р.: 1.1, 2.1, 2.2, 2.3, 3.1) темы 2 К.р.: 4.2, 4.3, 4.5, 4.6, 5.1)

#### Итоговый контроль по дисциплине

Вопросы к дифференцированному зачету

- 1. Что понимается под автоматизированной обработкой информации?
- 2. Этапы обработки информации;
- 3. Компьютерные коммуникации;
- 4. Классификация программного обеспечения
- 5. Системное программное обеспечение;
- 6. Классификация системного программного обеспечения;
- 7. Операционные системы;
- 8. Файловые менеджеры; Драйверы; Утилиты;
- 9. Прикладное программное обеспечение;
- 10. Компоненты прикладного программного обеспечения;
- 11. Обработка информации в компьютере;
- 12. Средства хранения информации?
- 13. Цели защиты информации?
- 14. Меры по защите информации?
- 15. Системы и средства защиты информации?
- 16. Векторная компьютерная графика;
- 17. Растровая компьютерная графика;
- 18. Назначение и возможности ИПС.
- 19.2. Поисковые системы общего назначения.
- 20.3. Специализированные поисковые системы.
- 21. Компьютерные сети.
- 22. Топология «шина»:
- 23. Топология «звезда»;
- 24. Кольцевая топология
- 25. Глобальная сеть Интернет.

#### **3. УСЛОВИЯ РЕАЛИЗАЦИИ УЧЕБНОЙ ДИСЦИПЛИНЫ.**

#### **3.1. Требования к минимальному материально-техническому обеспечению.**

Реализация учебной дисциплины требует наличия учебной лаборатории Информатики и информационно-коммуникационных технологий.

Технические средства обучения:

- компьютеры, локальная сеть, выход в глобальную сеть, проектор.
- Оборудование лаборатории и рабочих мест лаборатории:
- посадочные места по количеству обучающихся;
- рабочее место преподавателя;
- комплект учебно-наглядных пособий «Информатика и ИКТ»;
- объемная модель персонального компьютера;

- образцы внутренней структуры процессора (модули памяти DIMM, RIMM, DDR, системная плата, звуковая плата, сетевая плата и внутренний модем);

#### **3.2. Информационное обеспечение обучения**

#### **Перечень рекомендуемых учебных изданий, Интернет-ресурсов, дополнительной литературы.**

#### **Основные источники:**

- 1. Кузнецов А.А. и др. Информатика, тестовые задания. М., 2015. -152с.
- 2. Михеева Е.В. Практикум по информации: учеб. пособие. М., 2017. 190с.
- 3. Михеева Е.В., Титова О.И. Информатика: учебник. М., 2017. -350с.
- 4. Михеева Е.В., Титова О.И., Информатика: учебник для студетнов сред. проф. образования. – М.: Издательский центр «Академия», 2017.-352с.
- 5. Михеева Е.В., Титова О.И., Практикум по информатике: учеб. пособие для студентов сред. проф. образования. – М.: Издательский центр «Академия», 2017.-192с.
- 6. Семакин И.Г. и др. Информатика. Структурированный конспект базового курса. М., 2015. -542с.
- 7. Уваров В.М., Силакова Л.А., Красникова Н.Е. Практикум по основам информатики и вычислительной техники: учеб. пособие. – М., 2015. -264с.
- 8. Шафрин Ю.А. Информатика. Информационные технологии. Том 1-2. М., 2017. -311с.

#### **Дополнительные источники:**

- 1. Андреева Е.В. и др. Математические основы информатики, Элективный курс. М., 2015. -243с.
- 2. Залогова Л.А. Компьютерная графика. Практикум. Учебное пособие. Элективный курс. М., 2015. -362с.
- 3. «Информатика и образование»: ежемесячный научно-методический журнал Российской Академии образования.
- 4. «Информатика в школе»: ежемесячный научно-методический журнал Российской Академии образования.
- 5. Информационно-образовательный портал для учителя информатики и ИКТ. Форма доступа: http://www.klyaksa.net/
- 6. Методическая копилка учителя информатики. Форма доступа: http:// www.metodkopilka.ru/page-2-1-4-4.html
- 7. Макарова Н.В., Николайчук Г.С., Титова Ю.Ф., Информатика и ИКТ. Учебник. 11 класс. Базовый уровень. – СПб.: Питер, 2018.-224с.
- 8. Майкрософт. Учебные проекты с использованием MicrosoftOffice. М., 2016. -422 с.
- 9. Монахов М.Ю. Учимся проектировать на компьютере. Элективный курс. Практикум. М., 2015. -323с.
- 10. Семакин И.Г., Хеннер Е.К. Информатика. Задачник-практикум 8–11 кл. (в 2 томах). М., 2017. -134с.
- 11. Семакин И.Г., Хеннер Е.К. Информатика. Учебник 10-11 кл. М., 2017.-641с.
- 12. Угринович Н.Д. Преподавание курса «Информатика и ИКТ» 7–11 классы. М., 2017. 805с.
- 13. Электронный журнал «Информатика и информационные технологии в образовании». Форма доступа: http://www.rusedu.info/

#### **Интернет ресурсы:**

- 1. Федеральный образовательный портал: [http://www.ict.edu.ru](http://www.ict.edu.ru/)
- 2. ИТ-образование в России: сайт открытого е-консорциума: http://www.edu-it.ru
- 3. Федеральное государственное учреждение: "Государственный научноисследовательский институт информационных технологий и телекоммуникаций" <http://www.informika.ru/projects/infotech/>
- 4. Интернет-университет информационных технологий (ИНТУИТ.ру): [http://www.intuit.ru](http://www.intuit.ru/)
- 5. Онлайн-тестирование и сертификация по информационным технологиям: [http://test.specialist.ru](http://test.specialist.ru/)
- 6. Программа Intel «Обучение для будущего»: [http://www.iteach.ru](http://www.iteach.ru/)
- 7. Открытые системы: издания по информационным технологиям: [http://www.osp.ru](http://www.osp.ru/)
- 8. http://www.km.ru Мультипортал
- 9. http://claw.ru/ Образовательный портал
- 10. http://ru.wikipedia.org/ Свободная энциклопедия
- 11. http://msdn.microsoft.com/ru-ru/gg638594 Каталог библиотеки учебных курсов
- 12. http://www.dreamspark.ru/- Бесплатный для студентов, аспирантов, школьников и преподавателей доступ к полным лицензионным версиям инструментов Microsoft для разработки и дизайна
- 13. <http://center.fio.ru/com/> материалы по стандартам и учебникам
- 14. <http://www.phis.org.ru/informatica/> сайт Информатика
- 15. <http://www.ctc.msiu.ru/> электронный учебник по информатике и информационным технологиям
- 16. <http://www.km.ru/> энциклопедия

# **ГЛОССАРИЙ**

АРХИТЕКТУРА (ЭВМ) - наиболее общие принципы построения ЭВМ, реализующие программное управление работой и взаимодействие основных узлов

АНИМАЦИЯ искусственное представление движения в кино, на телевидении или в компьютерной графике путем отображения последовательности рисунков или кадров.

БАЗА ДАННЫХ -организованная структура, предназначенная для хранения информации. Обычно БЛ представляются в виде совокупности взаимосвязанных файлов или таблиц. предназначенных для решения конкретной задачи

БАЙТ Единица измерения информации, обычно содержащая один знак, такой как буква, цифра или знак препинания. Некоторые знаки могут занимать более одного байта.

БЕЗОПАСНОСТЬ Система зашиты компьютеров и ланных в сети от повреждения или утраты, основным элементом которой является концепция предоставления доступа к общим файлам только уполномоченным пользователям.

БИТ Наименьшая единица измерения информации. Один бит данных выражается цифрой 1 или 0, а также логическим значением True или False. Группа из 8 битов образует байт, который может представлять различные типы данных, такие как буквы алфавита, десятичные цифры или другие знаки. Бит называется также двоичным разрядом.

БРАУЗЕР— программное обеспечение для просмотра веб - сайтов, то есть для запроса веб страниц (преимущественно из Сети), их обработки, вывода и перехода от одной страницы к лругой.

ВЕКТОРНАЯ ГРАФИКА способ хранения изображений, в котором изображение описывается математическими формулами

ВИДЕОАДАПТЕР Плата расширения, являющаяся неотъемлемой частью видеосистемы компьютера. Возможности видеосистемы компьютера зависят от возможностей как видеоадаптера, так и монитора. Каждый адаптер поддерживает несколько разных видеорежимов. Существует два основных типа видеорежимов: текстовый и графический. Для конкретного режима некоторые мониторы предоставляют разные разрешения. При более низком разрешении монитор может отображать больше цветов. Современные адаптеры имеют память, которая позволяет не использовать ОЗУ компьютера для формирования изображения. Кроме того, большинство адаптеров оснащены собственными графическими сопроцессорами, необходимыми для обработки изображения. Такие адаптеры часто называются графическими ускорителями.

ВИРУС Программа, которая пытается распространяться с одного компьютера на другие, либо вызывающая повреждение данных (путем их стирания или изменения), либо мешающая работать пользователю (путем печати сообщений или изменения изображения на экране).

ВИТАЯ ПАРА Два изолированных провода скрученных между собой.

**ГИБКИЙ ЛИСК** (дискеты, floppy – disk)- это средство переноса данных между компьютерами.

ГИПЕРССЫЛКА Цветной и подчеркнутый текст или рисунок, позволяющий перейти к файлу, месту в файле, HTML-странице в Интернете или интрасети. Гиперссылки могут также указывать на группы новостей и на узлы Gopher, Telnet и FTP. Текстовые ссылки, отображаемые в левой части папок Windows, являются гиперссылками. Они служат для выполнения задач, таких как перемещение или копирование файлов, или для перехода в другие папки на локальном компьютере, такие как «Мои документы» или «Панель управления».

ГИППЕРТЕКСТ — текст со ссылками на сайты в сети Интернет.

ГИСТОГРАММА Диаграмма, состоящая из горизонтальных или вертикальных полос, ширина и высота которых соответствуют некоторым значениям.

**ГЛОБАЛЬНАЯ СЕТЬ** Коммуникационная сеть, соединяющая географически удаленные компьютеры, принтеры и другие устройства. Глобальная сеть позволяет соединенным устройствам взаимодействовать друг с другом.

**ДВОИЧНАЯ** Представление чисел по основанию 2, при котором значения выражаются комбинациями 0 и 1

**ДЕФРАГМЕНТАЦИЯ** Процесс перезаписи частей файла в соседние сектора на жестком диске для ускорения доступа и загрузки. При обновлении файла компьютер стремится сохранить изменения в наибольшей свободной области на жестком диске. При этом происходит фрагментация, которая приводит к дополнительным затратам на поиск всех частей открываемого файла, что в свою очередь увеличивает время отклика системы.

**ДИАГРАММА** — графическое представление данных, позволяющее быстро оценить соотношение нескольких величин.

**ДРАЙВЕР** программа, предназначенная для обслуживания периферийных устройств. Драйвер обычно загружается в оперативную память при запуске компьютера

**ЖЕСТКИЙ ДИСК** *(винчестер) (HDD – HardDiskDrive)* – хранилище информационной базы компьютера.

**ИНТЕРНЕТ** глобальная компьютерная сеть, объединяющая большое количество локальных сетей

**ИНТЕРФЕЙС** совокупность средств и правил, которые обеспечивают взаимодействие устройств, программ и человека

**ИНФОРМАТИКА** – (от фр. information – информация + automatique – автоматика) означает автоматическая обработка информации.

**ИНФОРМАЦИЯ**– сведения (сообщения, данные) независимо от формы их представления

**ИНФОРМАЦИОННАЯ ТЕХНОЛОГИЯ** процесс, использующий совокупность средств и методов сбора, обработки и передачи информации

**ИЕРАРХИЧЕСКАЯ МОДЕЛЬ ДАННЫХ**— представление базы данных в виде древовидной (иерархической) структуры, состоящей из объектов (данных) различных уровней.

**КОМАНДА** – это элементарная операция, которую должен выполнить компьютер.

**КОМПЬЮТЕР** устройство, выполняющее математические и логические операции над символами и другими формами информации и выдающее результаты в форме, воспринимаемой человеком или машиной.

**КОМПЬЮТЕРНАЯ СЕТЬ** физическое соединение двух или более компьютеров

**КОМПЬЮТЕРНЫЙ ВИРУС** специально написанная небольшая по размерам программа, которая может "приписывать" себя к другим программам (т.е. "заражать" их), а также выполнять различные нежелательные действия на компьютере

**ЛОКАЛЬНАЯ СЕТЬ** Коммуникационная сеть, соединяющая группу компьютеров, принтеров и других устройств в пределах относительно ограниченного пространства (например, в здании). Локальная сеть позволяет соединенным устройствам взаимодействовать друг с другом.

**МАССИВ (EXCEL)** прямоугольная область таблицы с данными, полученными при помощи формул массивов. Характеризуется невозможностью изменения отдельных элементов

**МОСТЫ и МАРШРУТИЗАТОРЫ** Устройства для соединения сегментов сети.

**МОДЕМ (МОДУЛЯТОР/ДЕМОДУЛЯТОР)** Устройство, которое позволяет передавать и принимать компьютерную информацию по телефонной линии. Передающий модем преобразует цифровые данные в аналоговые сигналы, которые могут передаваться по телефонной линии. Принимающий модем переводит аналоговые сигналы обратно в цифровую форму.

**[МАКРОС](http://www.businessvoc.ru/bv/TermWin.asp?theme=&word_id=29399)**, последовательность нескольких команд или процедур, объединенных для выполнения определенной задачи. **Макросы** служат для ускорения выполнения сложных действий, повторяющихся много раз.

ОБОРУДОВАНИЕ Физические компьютерной компоненты системы. ВКЛЮЧАЯ периферийные, такие как принтеры, модемы и мыши.

ОЗУ Память, допускающая чтение и запись компьютерами или другими устройствами. При выключении компьютера данные, хранящиеся в ОЗУ, утрачиваются.

ПЕРИФЕРИЙНОЕ УСТРОЙСТВО Устройство (такое как дисковый накопитель, принтер, модем или джойстик), подключенное к компьютеру и управляемое процессором компьютера.

ПИКСЕЛ (пиксель) - (от англ. pictureelement - элемент картинки) - наименьший элемент растрового изображения.

ПОЛЬЗОВАТЕЛЬ Человек, использующий компьютер. Если компьютер подключен к сети, пользователь может работать с программами и файлами, расположенными как на компьютере, так и в сети (в зависимости от ограничений, заданных для учетной записи пользователя администратором сети).

ПОИСКОВАЯ СИСТЕМА — программно-аппаратный комплекс с веб-интерфейсом, предоставляющий возможность поиска информации в Интернете.

ПОРТАЛ Стартовый сайт, предлагающий пользователю доступ к тематически подобранным информационным ресурсам в форме каталогов, новостей и обзоров, а также информационные сервисы: почту, чаты, форумы и поисковые системы.

ПРЕЗЕНТАЦИЯ представление информации с помощью средств мультимедиа.

РАБОЧАЯ КНИГА ДОКУМЕНТ Excel

РАБОЧАЯ СТАНЦИЯ любой компьютер, который через локальную сеть обращается к ресурсам, хранящимся на сервере. Иногда вместо РС называют "клиент"

**PACTP** - (от англ. raster) - представление изображения в виде двумерного массива точек (пикселов), упорядоченных в ряды и столбцы

РАСТРОВАЯ ГРАФИКА способ хранения изображений, в котором изображение строится из точек (пикселов)

РАЗРЕШЕНИЕ изображения выражает количество точек в единице длины (dpi - количество точек на дюйм)

РАЗВЕТВИТЕЛЬ Устройство, предназначенное для соединения более двух кабельных сегментов.

(WEB-CAЙТ) совокупность взаимосвязанных гипертекстовых документов, САЙТ объединенных единой тематикой, располагающихся на Web-сервере, и представленных в сети

СЕРВЕР Обычно — компьютер, предоставляющий общие ресурсы пользователям сети.

СЕТЬ Группа компьютеров и других устройств, таких как принтеры и сканеры, соединенных линиями связи, позволяющими всем устройствам взаимодействовать друг с другом. Сети могут быть маленькими или большими, соединенными постоянно (при помощи кабелей) или временно (по телефонным линиям или беспроводным каналам). Самой большой сетью является Интернет, глобальная группа сетей.

СТРОКА ФОРМУЛ область в окне Excel, состоящая из поля адреса, управляющих кнопок и поля содержимого ячейки

СУБД система управления базой данных. Комплекс программных средств, предназначенных для создания структуры новой базы, наполнения ее содержимым, редактирования содержимого и визуализации информации

СХЕМА ДАННЫХ средство Access для связывания между собой таблиц и запросов. Схема данных является графическим образом БД

ТАБЛИЦА БД основное средство для хранения информации в БД

ТАКТОВАЯ ЧАСТОТА количество импульсов в секунду (герц), генерируемых тактовым генератором компьютера.

ТЕЛЕКОММУНИКАЦИИ, комплекс технических средств, предназначенных для передачи информации на расстояние.

**ТРЕХМЕРНАЯ ГРАФИКА** оперирует с объектами в трехмерном пространстве.

**УСТРОЙСТВО** Любое оборудование, которое может быть подсоединено к локальной сети или компьютеру, например: компьютер, принтер, джойстик, адаптер, модем или другая периферия. Для работы устройства под управлением Windows, как правило, необходим драйвер.

**ФАЙЛ** именованная последовательность байтов произвольной длины

**ФАЙЛОВАЯ СИСТЕМА** Общая структура, определяющая в операционной системе наименование, сохранение и размещение файлов. Различными типами файловых систем являются системы NTFS, FAT и FAT32.

**ФРАКТАЛЬНАЯ ГРАФИКА -** основана на математических вычислениях. Базовым элементом фрактальной графики является сама математическая формула, изображение строится исключительно по уравнениям.

**ШЛЮЗЫ** Устройства для подсоединения сетевых сегментов и компьютерных сетей к центральным ЭВМ.

**WEB-СТРАНИЦА** обособленный документ, представленный в электронном виде, хранящийся в отдельном файле и включающий в себя текст, отображаемый в окне браузера, а также специальные команды (теги) языка HTML (XML)…

**WWW (WORLD WIDE WEB — ВСЕМИРНАЯ ИНФОРМАЦИОННАЯ ПАУТИНА)** служба Internet. Посредством WWW можно просматривать видеофильмы, слушать музыку, обращаться к различным информационным источникам. Информация в WWW организована в виде гипертекста.